# Oracle® Fusion Cloud EPM Introducción a Oracle Enterprise Performance Management Cloud para usuarios

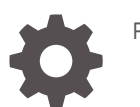

F10765-21

**ORACLE** 

Oracle Fusion Cloud EPM Introducción a Oracle Enterprise Performance Management Cloud para usuarios,

F10765-21

Copyright © 2017, 2024, Oracle y/o sus filiales.

Autor principal: EPM Information Development Team

This software and related documentation are provided under a license agreement containing restrictions on use and disclosure and are protected by intellectual property laws. Except as expressly permitted in your license agreement or allowed by law, you may not use, copy, reproduce, translate, broadcast, modify, license, transmit, distribute, exhibit, perform, publish, or display any part, in any form, or by any means. Reverse engineering, disassembly, or decompilation of this software, unless required by law for interoperability, is prohibited.

The information contained herein is subject to change without notice and is not warranted to be error-free. If you find any errors, please report them to us in writing.

If this is software, software documentation, data (as defined in the Federal Acquisition Regulation), or related documentation that is delivered to the U.S. Government or anyone licensing it on behalf of the U.S. Government, then the following notice is applicable:

U.S. GOVERNMENT END USERS: Oracle programs (including any operating system, integrated software, any programs embedded, installed, or activated on delivered hardware, and modifications of such programs) and Oracle computer documentation or other Oracle data delivered to or accessed by U.S. Government end users are "commercial computer software," "commercial computer software documentation," or "limited rights data" pursuant to the applicable Federal Acquisition Regulation and agency-specific supplemental regulations. As such, the use, reproduction, duplication, release, display, disclosure, modification, preparation of derivative works, and/or adaptation of i) Oracle programs (including any operating system, integrated software, any programs embedded, installed, or activated on delivered hardware, and modifications of such programs), ii) Oracle computer documentation and/or iii) other Oracle data, is subject to the rights and limitations specified in the license contained in the applicable contract. The terms governing the U.S. Government's use of Oracle cloud services are defined by the applicable contract for such services. No other rights are granted to the U.S. Government.

This software or hardware is developed for general use in a variety of information management applications. It is not developed or intended for use in any inherently dangerous applications, including applications that may create a risk of personal injury. If you use this software or hardware in dangerous applications, then you shall be responsible to take all appropriate fail-safe, backup, redundancy, and other measures to ensure its safe use. Oracle Corporation and its affiliates disclaim any liability for any damages caused by use of this software or hardware in dangerous applications.

Oracle®, Java, MySQL, and NetSuite are registered trademarks of Oracle and/or its affiliates. Other names may be trademarks of their respective owners.

Intel and Intel Inside are trademarks or registered trademarks of Intel Corporation. All SPARC trademarks are used under license and are trademarks or registered trademarks of SPARC International, Inc. AMD, Epyc, and the AMD logo are trademarks or registered trademarks of Advanced Micro Devices. UNIX is a registered trademark of The Open Group.

This software or hardware and documentation may provide access to or information about content, products, and services from third parties. Oracle Corporation and its affiliates are not responsible for and expressly disclaim all warranties of any kind with respect to third-party content, products, and services unless otherwise set forth in an applicable agreement between you and Oracle. Oracle Corporation and its affiliates will not be responsible for any loss, costs, or damages incurred due to your access to or use of third-party content, products, or services, except as set forth in an applicable agreement between you and Oracle.

For information about Oracle's commitment to accessibility, visit the Oracle Accessibility Program website at <http://www.oracle.com/pls/topic/lookup?ctx=acc&id=docacc>.

## Tabla de contenidos

[Accesibilidad a la documentación](#page-5-0)

[Comentarios sobre la documentación](#page-6-0)

1 [Creación y ejecución de un Centro de Excelencia de EPM](#page-7-0)

### 2 [Acerca de EPM Cloud](#page-9-0)

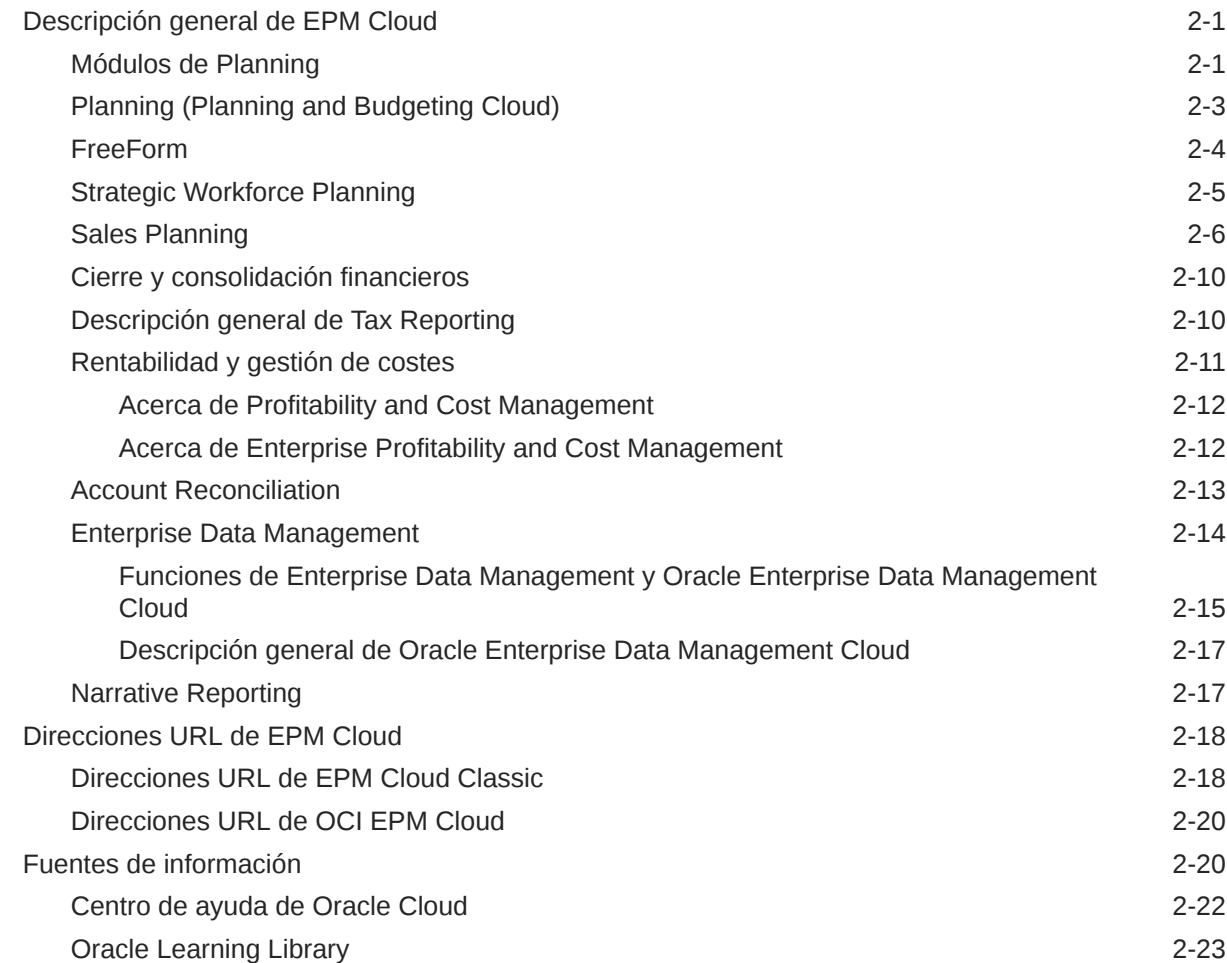

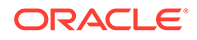

### 3 [Configuración y acceso a EPM Cloud](#page-33-0)

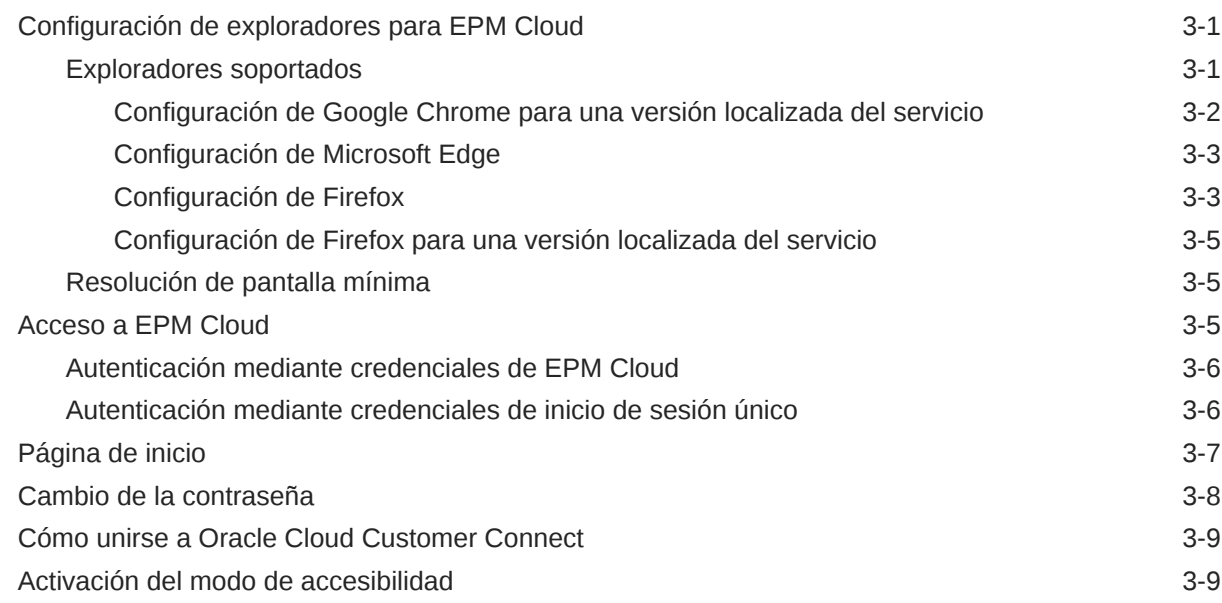

### 4 [Trabajo con componentes de EPM Cloud](#page-42-0)

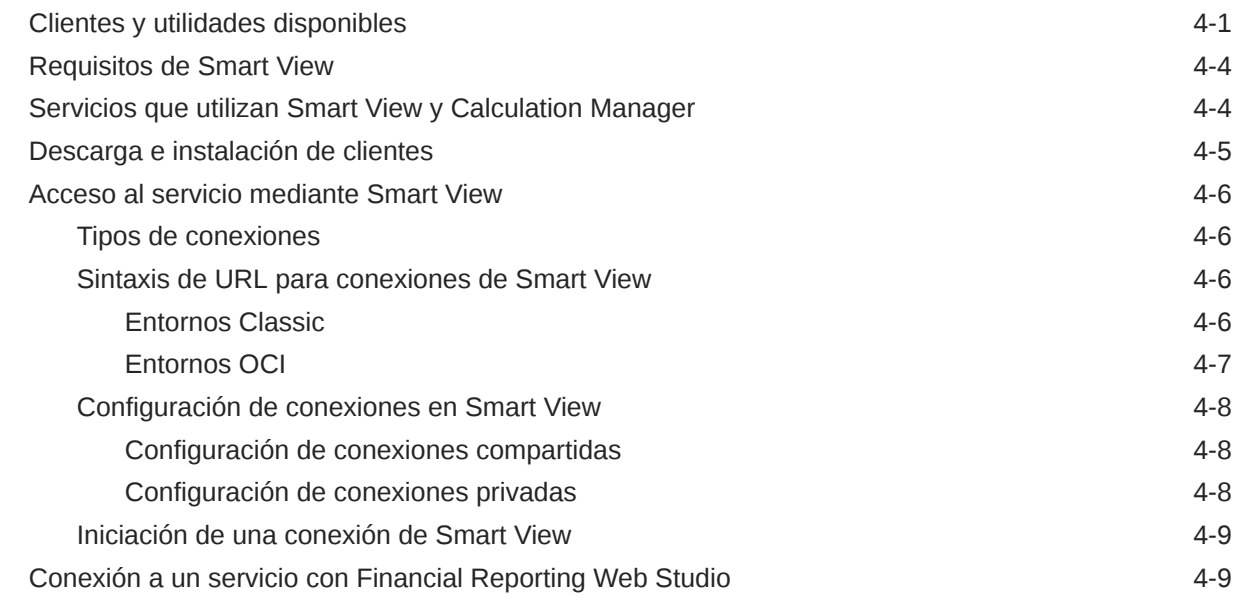

### 5 [Información sobre las nuevas funciones y actualizaciones](#page-51-0)

[Uso de la herramienta Funciones de EPM Cloud para ver las funciones que se lanzan](#page-51-0) [cada mes](#page-51-0) 5-1

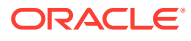

[Descripción de las actualizaciones en un entorno y visualización de la información de](#page-51-0) [preparación](#page-51-0) 5-1

### 6 [Contribución a la recopilación de información de diagnóstico de Oracle](#page-53-0) [mediante la utilidad de proporción de comentarios](#page-53-0)

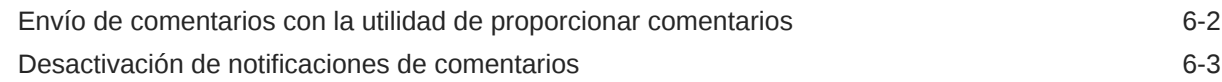

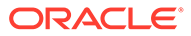

## <span id="page-5-0"></span>Accesibilidad a la documentación

Para obtener información acerca del compromiso de Oracle con la accesibilidad, visite el sitio web del Programa de Accesibilidad de Oracle en [http://www.oracle.com/pls/](http://www.oracle.com/pls/topic/lookup?ctx=acc&id=docacc) [topic/lookup?ctx=acc&id=docacc](http://www.oracle.com/pls/topic/lookup?ctx=acc&id=docacc).

#### **Acceso a Oracle Support**

Los clientes de Oracle que hayan adquirido soporte disponen de acceso a soporte electrónico a través de My Oracle Support. Para obtener información, visite [http://](http://www.oracle.com/pls/topic/lookup?ctx=acc&id=info) [www.oracle.com/pls/topic/lookup?ctx=acc&id=info](http://www.oracle.com/pls/topic/lookup?ctx=acc&id=info) o [http://www.oracle.com/pls/topic/](http://www.oracle.com/pls/topic/lookup?ctx=acc&id=trs) [lookup?ctx=acc&id=trs](http://www.oracle.com/pls/topic/lookup?ctx=acc&id=trs) si tiene problemas de audición.

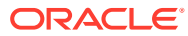

## <span id="page-6-0"></span>Comentarios sobre la documentación

Para hacernos llegar sus comentarios sobre esta documentación, haga clic en el botón Comentarios en la parte inferior de la página de cualquier tema de Oracle Help Center. También puede enviar un correo electrónico a epmdoc\_ww@oracle.com.

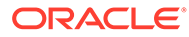

## <span id="page-7-0"></span>1 Creación y ejecución de un Centro de Excelencia de EPM

Como mejor práctica de EPM, se recomienda crear un Centro de Excelencia

Un **Centro de Excelencia de EPM** es un esfuerzo unificado para garantizar la adopción y mejores prácticas Impulsa la transformación en los procesos de negocio relacionados con la gestión de rendimiento y el uso de soluciones basadas en tecnología.

La adopción de la nube puede capacitar a su organización para impulsar la agilidad empresarial y promocionar soluciones innovadoras. Un Centro de Excelencia de EPM supervisa su iniciativa en la nube, y puede ayudar a proteger y mantener su inversión y a promocionar un uso eficaz.

El equipo del Centro de Excelencia de EPM:

- Asegura la adopción en la nube, lo que ayuda a su organización a aprovechar al máximo su inversión de EPM en la nube
- Actúa como comité de seguimiento de mejores prácticas
- Guía las iniciativas de gestión de cambios relacionadas con EPM e impulsa la transformación

Todos los clientes pueden beneficiarse de un Centro de Excelencia de EPM, incluidos los clientes que ya han implementado EPM.

#### **¿Cómo empiezo?**

Haga clic para ver las mejores prácticas, guía y estrategias para su propio Centro de Excelencia de EPM: Introducción al Centro de Excelencia de EPM.

#### **Más información**

- Vea el seminario web de Cloud Customer Connect: [Creación y ejecución de un Centro](https://community.oracle.com/customerconnect/events/604185-epm-creating-and-running-a-center-of-excellence-coe-for-cloud-epm) [de Excelencia de EPM en la nube](https://community.oracle.com/customerconnect/events/604185-epm-creating-and-running-a-center-of-excellence-coe-for-cloud-epm)
- Vea los vídeos: [Descripción general: Centro de Excelencia de EPM](https://apexapps.oracle.com/pls/apex/f?p=44785:265:0:::265:P265_CONTENT_ID:32425) y [Creación de un](https://apexapps.oracle.com/pls/apex/f?p=44785:265:0:::265:P265_CONTENT_ID:32437) [Centro de Excelencia](https://apexapps.oracle.com/pls/apex/f?p=44785:265:0:::265:P265_CONTENT_ID:32437).
- Consulte los beneficios del negocio y la propuesta de valor de un Centro de Excelencia de EPM en *Creación y ejecución de un Centro de Excelencia de EPM*.

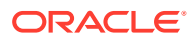

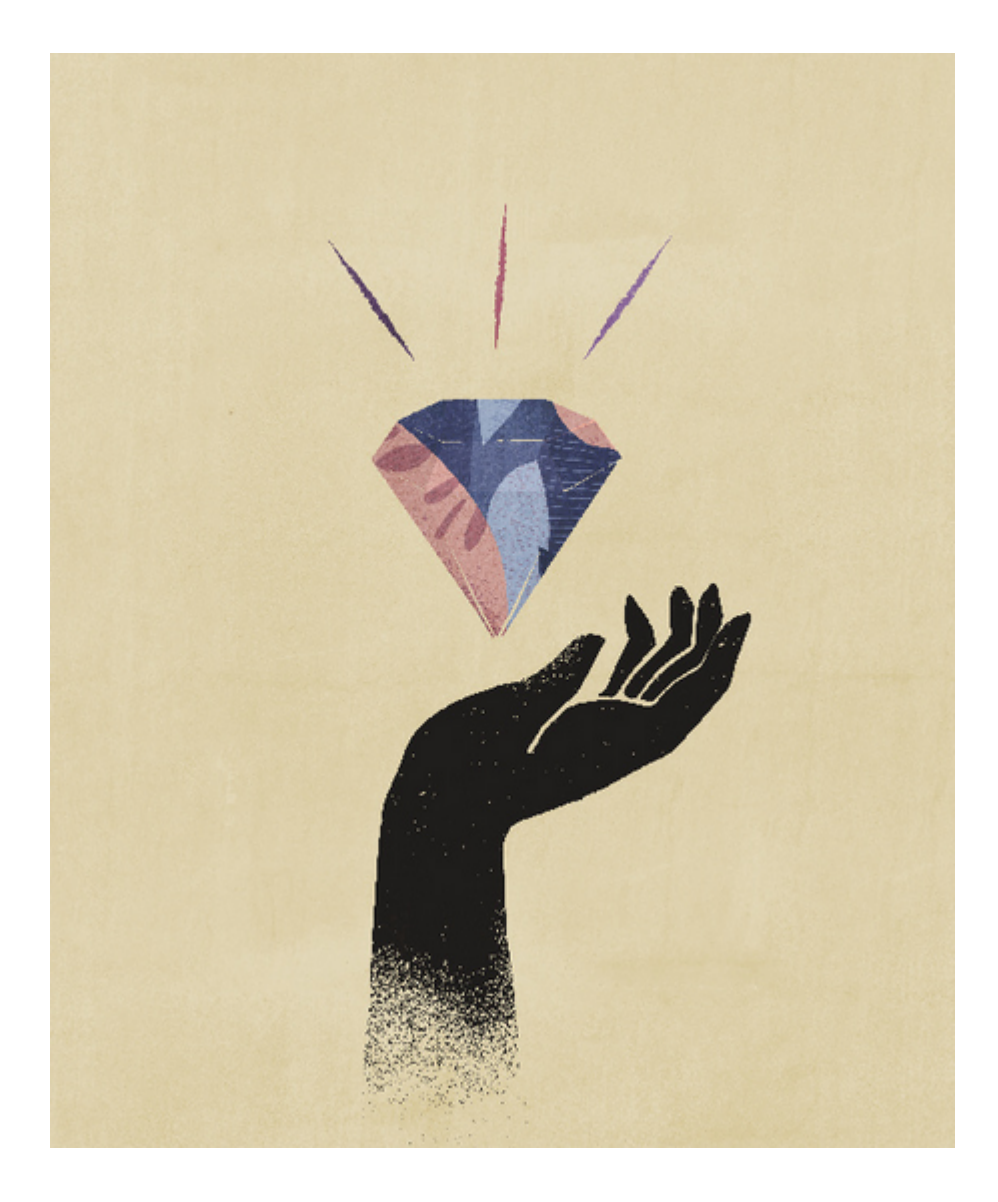

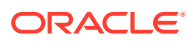

# <span id="page-9-0"></span>2 Acerca de EPM Cloud

#### **En esta sección figuran los siguientes apartados:**

- Descripción general de EPM Cloud
- **[Strategic Workforce Planning](#page-13-0)**
- **[Sales Planning](#page-14-0)**
- [Direcciones URL de EPM Cloud](#page-26-0)
- [Fuentes de información](#page-28-0)

### Descripción general de EPM Cloud

Oracle Enterprise Performance Management Cloud ofrece los siguientes servicios:

- [Planning](#page-11-0)
- Módulos de Planning
- **[FreeForm](#page-12-0)**
- [Financial Consolidation and Close](#page-18-0)
- **[Tax Reporting](#page-18-0)**
- [Rentabilidad y gestión de costes](#page-19-0)
- [Enterprise Profitability and Cost Management](#page-20-0)
- [Account Reconciliation](#page-21-0)
- [Oracle Enterprise Data Management Cloud](#page-22-0)
- [Narrative Reporting](#page-25-0)

#### **Acerca de los servicios y entornos**

Puede comprar un servicio para trabajar con EPM Cloud. Cada servicio permite acceder a dos entornos: un entorno de prueba y un entorno de producción.

### Módulos de Planning

Los módulos de Planning están compuestos por soluciones completas de planificación y presupuestos para finanzas, mano de obra, capital y proyectos. Estos procesos de negocio incluyen contenido predefinido de mejores prácticas integrado con formularios, cálculos, paneles, factores e indicadores de rendimiento clave (KPI). Los formularios están diseñados para integrarse con paneles e informes que reflejan de forma dinámica los datos, planes y previsiones.

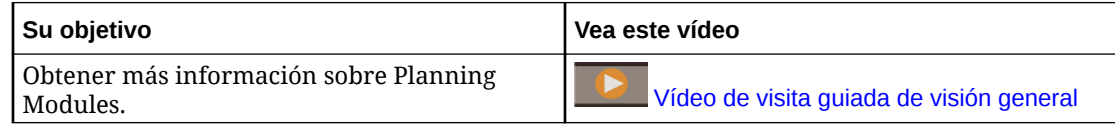

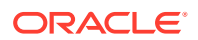

#### **Financials**

La solución Finanzas ofrece una planificación integrada basada en parámetros para cuenta de resultados, hoja de balance y flujo de efectivo. Las herramientas listas para usar, como KPI, factores y cuentas, ayudan a preparar los informes más rápidamente. También puede usar Finanzas para realizar la planificación de ingresos y gastos.

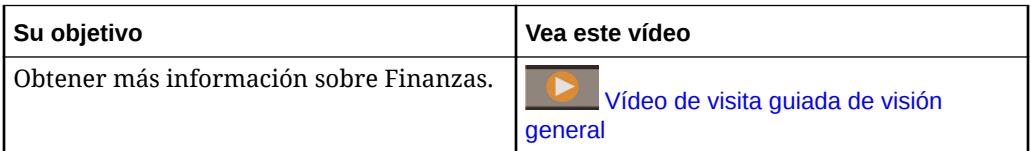

#### **Workforce**

La solución Personal ofrece una planificación de personal y compensaciones para enlazar los planes financieros con el plan de personal. Presupueste gastos futuros de personal y otros relacionados, como salarios, beneficios e impuestos.

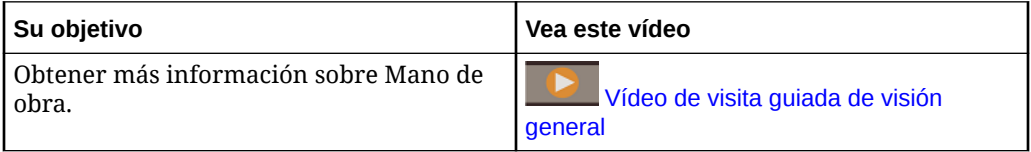

#### **Projects**

La solución Proyectos cubre la brecha entre los sistemas de planificación de proyectos y el proceso de planificación financiera. Esta solución ayuda a evaluar el impacto que los proyectos e iniciativas de la organización tienen sobre los recursos corporativos globales para asegurarse de que se alinean con los objetivos financieros a corto y largo plazo.

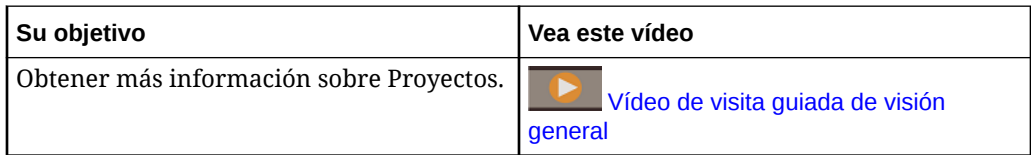

#### **Capital**

La solución Capital ayuda a planificar el impacto a largo plazo de los activos de capital en los planes financieros para gestionar, priorizar y planificar el gasto de capital.

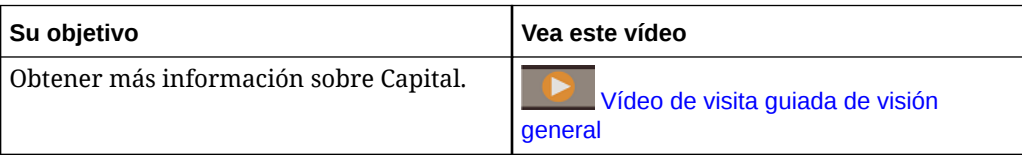

#### **Modelo estratégico**

La solución Modelo estratégico combina un conjunto de funciones completas de creación de modelos y previsión financiera con capacidades integradas de creación de modelos y análisis de escenario sobre la marcha.

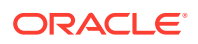

<span id="page-11-0"></span>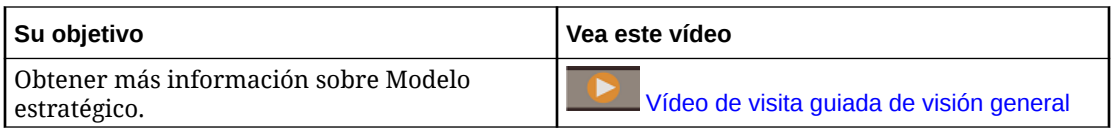

Puede que no vea todas las funciones que se describen en esta guía, dependiendo de lo que el administrador del servicio haya activado. Los administradores del servicio pueden activar gradualmente algunas funciones, lo que agrega otros formularios, paneles, KPI, reglas, etc.

### Planning (Planning and Budgeting Cloud)

Planning es una solución de planificación y presupuestos basada en suscripciones desarrollada y desplegada en Oracle Fusion Cloud EPM que utiliza la mejor arquitectura de planificación y elaboración de informes probada y flexible. Ofrece valor instantáneo y una mayor productividad para los planificadores de negocio, los analistas, los modeladores y las personas encargadas de la toma de decisiones en todas las líneas de negocio de una empresa. Los usuarios interactúan a través de una interfaz de Microsoft Office o Web 2.0 para elaborar modelos, planes e informes. El servicio, creado para escalar y realizar tareas, utiliza la infraestructura de Oracle Fusion Cloud EPM estándar del sector.

#### **Plataforma y tecnología probadas**

El servicio ayuda a las compañías a planificar su estrategia en la nube de forma eficiente, ya que evita la fragmentación de datos y de procesos de negocio. Está diseñado para optimizar los recursos de Oracle Enterprise Performance Management Cloud. La arquitectura funcional del servicio está basada en la plataforma probada de Planning, lo que ayuda a resolver los casos de uso de planificación tanto sencillos como complejos en numerosos sectores. En EPM Cloud, los perfiles de usuario de toda la empresa se pueden mantener en un lugar para que se puedan reutilizar en todos los servicios de EPM Cloud a los que se suscribe una organización.

#### **Mejor funcionalidad**

El servicio ofrece una intuitiva interfaz de Web 2.0 y Microsoft Office para el modelado basado en parámetros, previsiones continuas y elaboración de informes de gestión para actividades de planificación en función del tiempo y orientadas a objetivos. Puede crear y compartir modelos fácilmente sobre la marcha y validarlos con sofisticadas capacidades predictivas estadísticas, para generar planes objetivos, precisos y ágiles. Este servicio está diseñado para una planificación de colaboración en tiempo real y análisis de varianza en toda la empresa mediante potentes anotaciones, comentarios, datos adjuntos de documentos, tareas, flujo de trabajo y capacidades de generación de informes.

#### **Flexible y escalable**

El servicio aprovecha el potente motor de cálculo de OLAP Essbase y un completo marco de reglas para permitir el procesamiento rápido de cálculos complejos para grandes volúmenes de datos. La inteligencia de tiempo y datos incorporada en el servicio proporciona capacidades de agregación a petición rápidas y de difusión listas para usar. Mediante la creación y uso compartido de modelos sobre la marcha, puede crear y colaborar rápidamente utilizando interfaces de Microsoft Excel y Web.

#### **Preparado para la empresa**

Este es un servicio en la nube único para crear, desplegar y gestionar actividades de planificación empresarial para organizaciones de cualquier tamaño. Admite el despliegue de

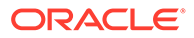

<span id="page-12-0"></span>pequeña a gran escala, la copia de seguridad de datos y la migración, además de capacidades de integración de datos de Enterprise Resource Planning (ERP), sin que eso afecte a la facilidad de uso o la función de autoservicio para clientes más pequeños. Este servicio incluye funciones completas para plantear problemas, obtener soporte y buscar mejoras de productos. Proporciona funciones de importación y exportación de archivos planos y basada en Excel, y capacidades de asignación completas para casos de uso de integración de datos más sofisticados. Es posible cargar y extraer información sin problemas, además de reducir detalles hasta el ERP de origen.

#### **Despliegue rápido**

El servicio permite ponerse en marcha inmediatamente, puesto que no requiere ninguna inversión inicial. La suscripción incluye todo lo necesario. No necesita obtener licencias, instalar, actualizar ni aplicar un parche de software. No tiene que comprar, instalar ni configurar el hardware. También puede aprovechar la gran experiencia en el producto de la red de socios en todo el mundo de Oracle Hyperion para desarrollar y desplegar aplicaciones de planificación basadas en la nube en cuestión de semanas utilizando las plantillas de inicio rápido.

#### **Portabilidad**

Los clientes de Planning existentes pueden aprovechar las capacidades de migración integradas para portar su aplicación de Planning local al servicio. Esta capacidad también permite a las organizaciones introducir o extender el uso de Planning en toda la empresa a otras líneas de negocio sin demandas adicionales de sus recursos y presupuestos de TI.

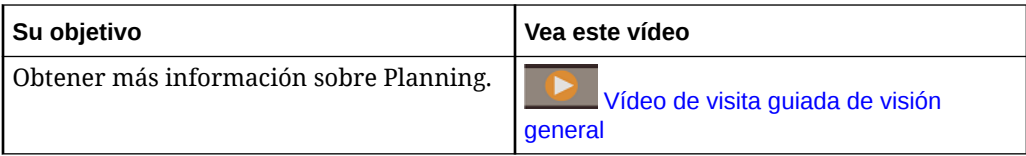

### FreeForm

FreeForm es una solución de planificación y creación de informes personalizable y flexible basada en una suscripción desplegada en Oracle Fusion Cloud EPM. Usa la arquitectura de Oracle SaaS Cloud probada, escalable e insuperable.

El proceso de negocio FreeForm ayuda a las compañías a planificar su estrategia en la nube de forma eficiente al evitar la fragmentación de los datos de los informes en los servicios en la nube o entre las soluciones en la nube y locales. Ofrece valor instantáneo y una mayor productividad para los casos de uso de creación de informes y planificación para todas las líneas de negocio de una empresa. Para obtener más información, consulte Descripción de FreeForm en *Administración de FreeForm*

Los usuarios interactúan con FreeForm a través de un explorador web o a través de una interfaz de Microsoft Office para elaborar informes, análisis y planes de las necesidades de su empresa de forma conjunta.

#### **Plataforma y tecnología probadas**

La arquitectura funcional de FreeForm, que está basada en la plataforma EPM Cloud probada, proporciona una solución unificada de informes y planificación a resolver los casos de uso de planificación tanto sencillos como complejos en numerosos sectores.

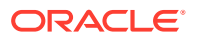

<span id="page-13-0"></span>Con el proceso de negocio de FreeForm, los informes en toda la empresa, los casos de uso de cierre y planificación, junto con los usuarios y su seguridad, se pueden gestionar en un lugar centralizado.

#### **Mejor funcionalidad**

Con el proceso de negocio FreeForm, puede crear fácilmente formularios, informes y modelos de simulación sobre la marcha con paneles de colaboración en tiempo real. También puede realizar análisis ad hoc y crear potentes informes personalizados utilizando anotaciones, comentarios y documentos adjuntos.

#### **Flexible y escalable**

FreeForm utiliza el potente motor de cálculo de OLAP de Oracle Essbase y la completa web, así como Oracle Smart View for Office, basado en Microsoft Office, que permiten la representación rápida de cuadrículas complejas con grandes volúmenes de datos. La inteligencia de tiempo y datos incorporada proporciona capacidades de agregación a petición rápidas y de difusión listas para usar. Mediante la creación y el uso compartido de modelos sobre la marcha, puede crear y colaborar rápidamente utilizando interfaces de Excel y web.

#### **Preparado para la empresa**

FreeForm es un proceso de negocio puntual para conectar a la perfección una solución de modelos y creación de informes flexible y personalizable en sistemas de transacciones más grandes de Oracle, entre otras. Soporta despliegues de pequeña escala a gran escala, copia de seguridad y migración de datos. Proporciona capacidades de integración de datos de Enterprise Resource Planning (ERP), sin que eso afecte a la facilidad de uso o la función de autoservicio para clientes más pequeños. Proporciona funciones de importación y exportación de archivos planos y basada en Excel, y capacidades de asignación completas para casos de uso de integración de datos más sofisticados. Es posible cargar y extraer información sin problemas, además de reducir detalles hasta cualquier sistema ERP de origen.

#### **Portabilidad de Essbase**

Los clientes de FreeForm existentes pueden usar capacidades de migración integradas para migrar sus aplicaciones de Essbase locales a procesos de negocio de FreeForm para tener un despliegue basado en SaaS de estos cubos de Essbase. Esta capacidad permite a las organizaciones aplicar una estrategia centrada en la nube para la creación de informes y la planificación.

#### **Despliegue unificado**

El proceso de negocio de FreeForm permite crear informes, analizar y planificar en un constructor unificado. Su suscripción a Oracle Enterprise Performance Management Cloud incluye todo lo que necesita desde un punto de vista de creación de informes y planificación mediante interfaces web y Smart View. No necesita obtener licencias, instalar, actualizar ni aplicar un parche de software; no necesita comprar, instalar ni configurar el hardware. FreeForm permite aprovechar la gran experiencia en el producto de la red de socios en todo el mundo de Oracle Hyperion para desarrollar y desplegar aplicaciones basadas en la nube en cuestión de semanas.

### Strategic Workforce Planning

Strategic Workforce Planning convierte la estrategia corporativa a largo plazo en planes de ejecución, garantizando que la estrategia está respaldada por la mano de obra correcta, con

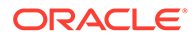

<span id="page-14-0"></span>los conjuntos de habilidades y el número de empleados indicados en el momento preciso. Strategic Workforce Planning está disponible con EPM Enterprise Cloud Service como tipo de aplicación en el proceso de negocio de Planning.

Strategic Workforce Planning es ampliable mediante el marco conceptual de EPM Cloud Platform para agregar configuraciones y personalizaciones adicionales en la aplicación Strategic Workforce Planning con flujos de navegación, paneles e infolets personalizados.

Usted analiza la demanda a largo plazo de recursos a través de la exploración de los escenarios que afectan a dichas demandas. También examina lo que va a suceder con su personal actual, como puede ser mediante la jubilación o la reducción natural. La evaluación de la demanda frente al suministro le ayuda a conocer la diferencia que puede existir, tanto positiva como negativa, de manera que pueda planificar de manera proactiva la obtención de los recursos necesarios. Puede prever el personal y las habilidades que necesita para respaldar su estrategia empresarial.

Strategic Workforce Planning proporciona parámetros y umbrales de demanda configurables que permiten a los planificadores responder a preguntas como, "¿Tienen nuestros empleados las habilidades correctas para llevar a cabo los planes de futuro?" y "¿Podrán los ingresos y gastos previstos soportar nuestros planes?". Usted selecciona la mejor lógica de cálculo para cada parámetro, que convierte los valores de parámetro en equivalentes a tiempo completo (FTE) futuros a largo plazo.

Vea este vídeo para conocer Strategic Workforce Planning.

#### [Vídeo de visita guiada de visión general](https://apexapps.oracle.com/pls/apex/f?p=44785:265:0:::265:P265_CONTENT_ID:16783)

También puede activar Mano de obra para gestionar y realizar un seguimiento de los gastos de personal. A continuación, podrá alinear los recursos corporativos esenciales, como las personas y el dinero, con las estrategias que mejor aprovechan una ventaja competitiva. Los departamentos pueden colaborar para planificar los gastos de personal y otros relacionados, como salarios, atención sanitaria, bonificaciones e impuestos. Los planificadores pueden ver gráficos actualizados que muestran gastos y tendencias.

Si Mano de obra está activado con todas sus funciones, los planificadores pueden gestionar y realizar un seguimiento de los gastos de personal:

- Análisis, cálculo y generación de informes sobre gastos de personal, salarios, bonificaciones, impuestos y atención sanitaria
- Planificación de contrataciones, traslados, ascensos, bajas, etc.
- Definición de impuestos y beneficios apropiados para cada país

### Sales Planning

Sales Planning le permite automatizar procesos críticos mediante la eliminación de hojas de cálculo en procesos de operaciones de ventas clave, además de mejorar la colaboración para la planificación y la creación de modelos de cuotas de ventas. Sales Planning está disponible con EPM Enterprise Cloud Service como tipo de aplicación en el proceso de negocio de Planning.

Sales Planning se puede ampliar con el marco conceptual de EPM Cloud Platform para agregar más configuraciones y personalizaciones adicionales a su aplicación de planificación de ventas con flujos de navegación, paneles e infolets personalizados.

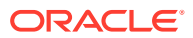

Utilice tareas y aprobaciones para gestionar el proceso de planificación de cuota. Utilice reglas de Groovy para aplicar una mayor personalización, con el fin de obtener reglas de cálculo y de negocio mejoradas. Sales Planning se puede integrar con Oracle Engagement Cloud – Sales Cloud, con el fin de enviar objetivos de cuota para incentivar la compensación o fomentar la consecución real.

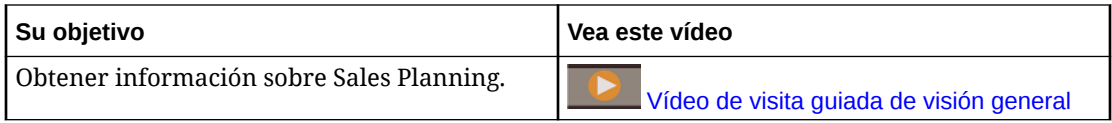

#### **Acerca de la Planificación de cuota**

El proceso de negocio de Planificación de cuota ofrece una planificación de cuota objetivo descendente y ascendente por territorio, producto, cuenta u otras dimensiones personalizadas. Utilice la planificación predictiva y la planificación de escenarios de simulación para explorar y comparar distintos escenarios de cuota que le permitan tomar decisiones informadas. La Planificación de cuota fomenta las mejores prácticas en su contenido, incluidos los formularios, los cálculos, los paneles, los infolets, los factores y las medidas.

La Planificación de cuota le ayuda a planificar cuotas objetivo fiables mediante la involucración de todos los participantes del proceso, por ejemplo, el vicepresidente de ventas, el personal de operaciones de ventas, los administradores de ventas y los representantes de ventas. Establezca una cuota objetivo para el próximo año. A continuación, optimice los resultados mediante la realización de ajustes por producto, la aplicación de relleno o estacionalidad o la planificación predictiva o simulación. Una vez que el objetivo está listo, los planificadores realizan una planificación descendente o en cascada para asignar la cuota objetivo a toda la jerarquía.

Si es necesario en su organización, también puede realizar una planificación ascendente para obtener compromisos de cuota por parte de los representantes de ventas, lo que permite un enfoque colaborativo. Una vez que las cuotas objetivo han pasado al siguiente nivel superior de la jerarquía y se han agregado, puede comparar los resultados descendentes y ascendentes. Utilice los paneles incorporados para analizar y evaluar sus planes de cuota con consecuciones de cuota.

Mejore el proceso de planificación en su organización mediante la adición de medidas, listas de tareas o aprobaciones adicionales.

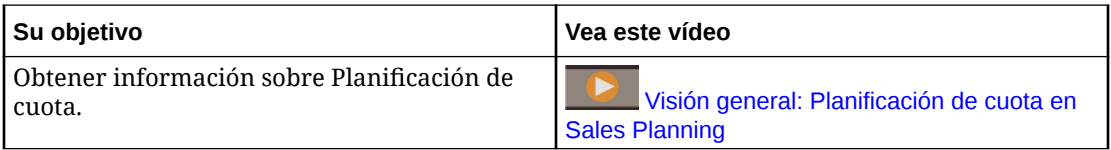

#### **Acerca de Previsión avanzada de ventas**

Previsión avanzada de ventas proporciona una plataforma sólida para el proceso de previsión de ventas que permite realizar una previsión multidimensional de las ventas en todo el territorio, los productos, las cuentas, los canales y otras dimensiones personalizadas. Ofrece una planificación de ventas de los equipos de ventas conectados con integración entre planificación de cuota, planificación de compensación y previsiones de ventas. Con Previsión avanzada de ventas, puede planificar en el nivel semanal o mensual y utilizar una previsión continua si lo precisa su negocio. Ofrece las siguientes funciones clave:

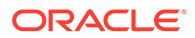

- Contenido de mejores prácticas listo para usar para la previsión y el análisis de ventas, que incluye métricas, KPI y medidas que ayudan a realizar la previsión de ventas basada en datos en la jerarquía de ventas.
- Posibilidad de actualización mediante la plataforma Planning Cloud, que permite realizar configuraciones adicionales, como formularios y paneles personalizados, medidas, dimensiones, flujos de navegación y reglas de Groovy para cálculos personalizados.
- Capacidad para ajustar el compromiso de previsión en el nivel de territorio o en el nivel de detalle (por ejemplo, por producto o cuenta) para facilitar el compromiso de previsión colaborativa basada en datos.
- Planificación predictiva para eliminar las conjeturas de la previsión.
- Oracle Smart View for Office, que proporciona una interfaz común de Microsoft Office diseñada específicamente para Oracle Enterprise Performance Management Cloud, incluido Sales Planning.
- Agregaciones e informes instantáneos mediante un cubo de informes listo para usar.

Previsión avanzada de ventas garantiza una mayor fiabilidad en sus predicciones, así como la rendición de cuentas y la colaboración entre la gestión de cuentas y los representantes de ventas.

#### **Acerca de Planificación de cuentas clave**

Planificación de cuentas clave expande Sales Planning para ofrecer una estrategia basada en datos para la planificación de base de ventas y el impacto de las promociones comerciales en los planes de venta. Esto ofrece una vista general de las pérdidas y ganancias del cliente, incluida una evaluación del volumen y los ingresos con y sin promoción por grupo de clientes y productos. Planificación de cuentas clave permite a los administradores de cuentas clave planificar las estrategias de promociones comerciales para optimizar sus gastos comerciales, además de ofrecer una planificación de ventas colaborativa. Al usar la planificación de base y la planificación de promoción, los administradores de cuentas clave o los administradores de ventas pueden realizar análisis de diferencias y ver los aumentos, el impacto en el volumen o ingresos de ventas, que se han producido al realizar promociones comerciales.

Realizará estas tareas en Planificación de cuentas clave:

- Realice la planificación base. Ejecute predicciones en su previsión por cuenta clave o segmento de producto, realice modelado de escenarios de simulación y realice los ajustes necesarios.
- A continuación, en el plan de base, use los bloques de creación como distintos precios, ubicaciones y variantes de productos, para identificar los ajustes de planes de venta no promocionales adicionales.
- A continuación, agregue, analice y ajuste las actividades promocionales comerciales para cerrar de forma estratégica la brecha entre el plan y el objetivo, identificando el volumen de aumento incremental de cada una de las promociones en una cuenta, los gastos comerciales y las pérdidas y ganancias, incluidas las medidas de contrato adicionales especificada para el cliente y el coste de bienes vendidos, para obtener una vista completa de las pérdidas y ganancias del cliente.
- Por último, revise los planes de ingresos y volumen y analice los gastos comerciales y las promociones históricas para que sirvan de base para su planificación de cuentas clave y otras decisiones de planificación de ventas.

La funcionalidad clave incluye:

- Planificación de base, incluida la planificación predictiva integrada
- Integración con Planificación de cuota para incorporar objetivos
- Análisis de diferencias Objetivo frente a la base
- Planificación de promociones comerciales
	- Planificación de promociones por fechas que generan los volúmenes y gastos comerciales a los meses correspondientes en función de los aumentos especificados
	- Simulaciones promocionales
	- Gastos variables. Estos cálculos abarcan la toma del coste de variable y su aplicación a los volúmenes de periodo con promoción
	- Casos de uso de planificación promocional
		- \* Promoción que abarca varios periodos
		- \* Promociones para un solo producto o para varios
		- \* Varias promociones para el mismo producto en un periodo
		- \* Varias promociones para el mismo producto con fechas solapadas
	- Ajustes en aumentos por productos
- Resumen de gastos comerciales y ROI de aumento e ingresos
- Pérdidas y ganancias de cliente
	- Por cliente y grupo de productos
	- Ingresos y Elevar ingresos
	- Gastos comerciales: variables y fijos
	- Coste de bienes vendidos
	- Medidas de contratos
- Análisis
	- Paneles de descripción general con KPI y visualización
	- Volúmenes con y sin promoción en la jerarquía de clientes/productos/territorios
	- Resumen de cuentas clave

Planificación de cuentas clave conecta la planificación de ventas con las campañas de marketing de promociones comerciales para aumentar el volumen o los ingresos de ventas. Planificación de cuentas clave:

- Proporciona precisión y fiabilidad en las previsiones con planes de ventas basados en datos para grupos de clientes y productos, incluidas promociones comerciales.
- Fomenta la colaboración y la responsabilidad.
- Le permite evaluar las estrategias de promoción adecuadas al analizar la efectividad de sus promociones comerciales.
- Ofrece planificación de simulaciones para valorar las diferentes estrategias de promoción.
- Facilita la gestión de varias hojas de cálculo.

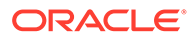

<span id="page-18-0"></span>• Ofrece un marco ampliable en función de una plataforma de Planning sólida y la capacidad de integrarse con Sales Cloud.

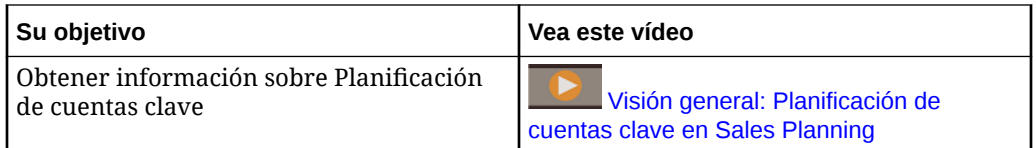

### Cierre y consolidación financieros

Financial Consolidation and Close es una solución de informes y consolidación basadas en la suscripción creada para y desplegada en Oracle Cloud. Proporciona un despliegue rápido y sencillo para los usuarios que desean una rápida implementación sin hardware y con el mínimo soporte de TI. Proporciona una sencilla e intuitiva interfaz junto con una funcionalidad integrada para las tareas de consolidación y del proceso de cierre.

Financial Consolidation and Close proporciona las siguientes funciones:

- Interfaz de usuario para tablets simplificada
- Creación de paneles nativos y análisis
- Dimensiones predefinidas para análisis detallado
- Configuración flexible de aplicaciones con formularios e informes creados anteriormente
- Conversiones de moneda y cálculos de los ajustes de FX
- Flujo de efectivo automatizado
- Cálculos dinámicos listos para usar sin necesidad de mucha personalización
- Dimensión de consolidación para una auditoría más sencilla
- Gestión de tareas y flujo de trabajo del calendario de cierre
- Gestión de datos de programa adicionales

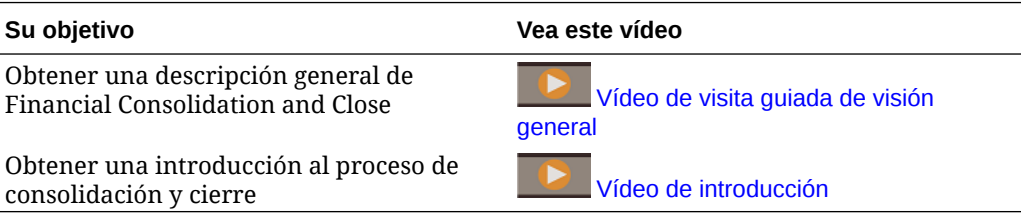

### Descripción general de Tax Reporting

Tax Reporting proporciona una solución de impuestos total para calcular y analizar impuestos actuales y diferidos en los niveles nacional y regional, al mismo tiempo que unifica los procesos de cierre financiero y de cierre de impuestos. Esta aplicación está diseñada para cumplir con los estándares de contabilidad de los impuestos sobre ingresos de los informes GAAP e IFRS.

En una empresa multinacional, los controladores regionales calculan los impuestos actuales y futuros según las leyes fiscales locales en el nivel de entidad legal. Estos gastos se agregan a continuación a los niveles nacionales. Algunas jurisdicciones

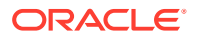

<span id="page-19-0"></span>pueden proporcionar presentaciones de impuestos en un nivel combinado, lo que requiere su revisión y aprobación en un nivel agregado. Tax Reporting proporciona formularios, lógica, paquetes de aprovisionamiento, flujo de trabajo y paneles de análisis listos para usar que permitirán originar, calcular, gestionar y aprobar su aprovisionamiento de impuestos. La aplicación calcula el aprovisionamiento de impuestos global, el tipo impositivo en vigor y el impuesto diferido de la compañía para el aprovisionamiento de impuestos. También puede preparar informes CbCR (Country by Country, país por país).

Tax Reporting engloba todas las etapas del proceso de aprovisionamiento de impuestos de su organización, incluida la automatización de impuestos, la recopilación de datos, el cálculo del aprovisionamiento de impuestos, la automatización del ajuste entre declaración de impuestos y devengo, y el análisis y la declaración de impuestos. La aplicación permite calcular el tipo impositivo en vigor y los impuestos en efectivo para las entidades de las jurisdicciones, además de preparar los asientos contables y la divulgación de los estados financieros adjuntos.

Defina las tareas secuenciales y agrupadas lógicamente de todas las actividades de preparación de impuestos, como la revisión de ajustes permanentes, diferencias temporales y tipos impositivos en vigor, de la siguiente forma:

- Utilice el paquete **Aprovisionamiento de impuestos nacionales** para:
	- Utilice los paneles para ver los gastos en impuestos del año actual y anterior para las entidades y ver los tipos impositivos en vigor y estatutarios.
	- Usar paquetes de aprovisionamiento específicos de la entidad para determinar los pasivos y los gastos en impuestos actuales y futuros.
- Utilice el análisis de **Tipo impositivo en vigor estatutario** en un paquete de aprovisionamiento nacional o regional para identificar el tipo impositivo en vigor pagado en su beneficios antes de impuestos.
- Utilice el paquete **Aprovisionamiento regional** para determinar y analizar los requisitos de impuestos diferidos y existentes para un determinado estado de EE. UU. o provincia.
- Utilice **Impuestos diferidos** para ver los gastos y pasivos futuros. Puede aumentar el detalle del balance de cierre para acceder a información adicional, incluidos el movimiento del año actual y los ajustes de devengo.
- Utilice **Informes CbCR** para analizar los gastos en impuestos según las jurisdicciones, incluidos factores tales como el rendimiento del patrimonio y los ingresos por empleado.

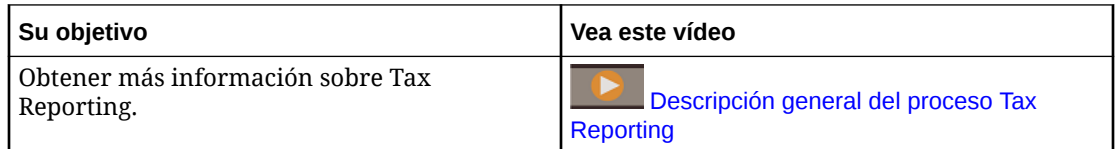

### Rentabilidad y gestión de costes

Las empresas deben ser capaces de medir, asignar y gestionar los costes e ingresos de forma precisa para maximizar la rentabilidad. Profitability and Cost Management gestiona las asignaciones de costes e ingresos necesarias para calcular la rentabilidad de los segmentos de negocio como, por ejemplo, productos, clientes, regiones o sucursales. Le permite utilizar la descomposición de costes, el cálculo de costes basado en el consumo y la representación de escenarios para medir la rentabilidad para proporciona soporte a la planificación eficaz y a la toma de decisiones.

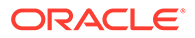

<span id="page-20-0"></span>El proceso de negocio de Profitability and Cost Management ahora está disponible como las dos aplicaciones independientes siguientes:

- Acerca de Profitability and Cost Management
- Enterprise Profitability and Cost Management

Enterprise Profitability and Cost Management, una implantación más moderna de las funciones disponibles en Profitability and Cost Management, proporciona una integración perfecta con otros componentes de Oracle Enterprise Performance Management Cloud.

### Acerca de Profitability and Cost Management

Los modelos de aplicaciones de Profitability and Cost Management están diseñados para analistas con amplia experiencia en los métodos de cálculo y generación de informes de la gestión, pero que es posible que no tengan mucha experiencia y con los scripts o con los lenguajes de programación.

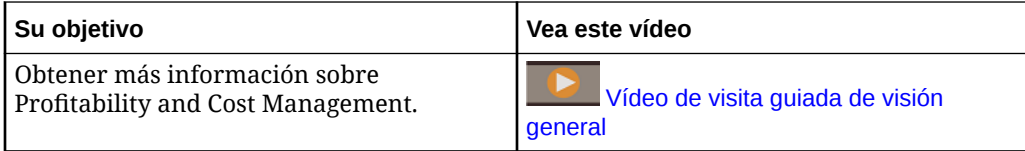

Los datos de las aplicaciones de Profitability and Cost Management se alojan en bases de datos multidimensionales y relacionales.

#### Acerca de Enterprise Profitability and Cost Management

Enterprise Profitability and Cost Management, versión actualizada de Profitability and Cost Management. Proporciona estas funciones a los analistas con amplia experiencia en los métodos de cálculo y generación de informes de la administración, pero que es posible que no tengan mucha experiencia con los scripts o lenguajes de programación

#### **Creación de modelos de asignación**

Enterprise Profitability and Cost Management proporciona una interfaz de modelado de apuntar y hacer clic para crear procesos de cascadas complejas de reglas de cálculo personalizadas de asignación. Las cascadas complejas que consten de cientos de reglas organizadas en un modelo controlado secuencialmente se pueden aplicar a los datos de muchos periodos o rangos de previsión.

#### **Administración del proceso de cálculo**

Enterprise Profitability and Cost Management proporciona controles de ejecución de procesos simples para ejecutar todo el proceso o parte de este e invertir los resultados de ejecuciones anteriores si es necesario. Proporciona un historial de cálculos completo y soporta la revisión de la lógica del modelo, los resultados de los cálculos y las estadísticas de rendimiento de cualquier momento especificado.

#### **Integración con sistemas financieros y de planificación**

Las estructuras de diseño flexibles de Enterprise Profitability and Cost Management permiten a los modelos combinar dimensiones y datos de varios sistemas de origen para permitir la generación de informes en la que se necesita fusionar datos de varios

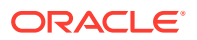

<span id="page-21-0"></span>sistemas financieros y operativos. Las funciones de integración y la flexibilidad de diseño de Enterprise Profitability and Cost Management permiten agregar procesos de asignación para varios sistemas financieros y de informes en un hub de asignación funcional común.

#### **Transparencia de los resultados**

Los informes de auditoría de cálculo para los cambios de lógica, las estadísticas de rendimiento y un seguimiento regla a regla de los resultados proporcionan una transparencia completa. Los resultados detallados de las transacciones de reglas disponibles en Enterprise Profitability and Cost Management permiten realizar un rastreo del origen de cualquier valor asignado.

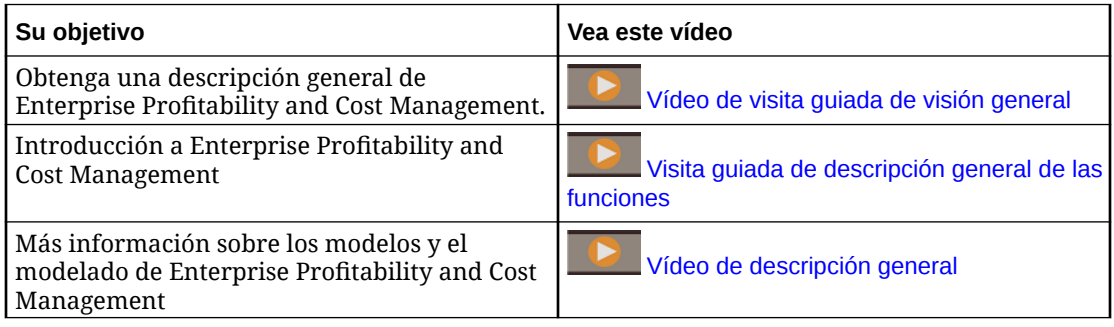

### Account Reconciliation

Las conciliaciones garantizan la validación de las cuentas financieras de una compañía mediante la comprobación de que el balance de la cuenta es correcto. Oracle Account Reconciliation Cloud Service simplifica y agiliza este proceso para las empresas mediante la automatización del proceso y ayudando a los usuarios que participan en el proceso a colaborar de forma eficaz.

Debido a que los balances de cuenta son válidos en un punto en el tiempo y al cambio de las condiciones de negocio, es fundamental que se realicen las conciliaciones. Además, las compañías se enfrentan a severas sanciones si no realizan las conciliaciones.

Account Reconciliation consta de dos módulos: Conformidad de conciliación y Confrontación de transacciones.

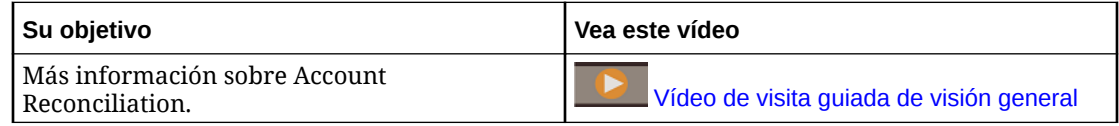

#### **Conformidad de conciliación**

Conformidad de conciliación le ayuda a gestionar los procesos de conciliación de cuentas, incluidas las conciliaciones de hojas de balance, conciliaciones del sistema de consolidación y otros procesos de conciliación en vigor.

Las conciliaciones se pueden realizar al nivel que interese al negocio. Por ejemplo, puede realizar una conciliación por unidad de negocio o código de compañía, mientras realiza otras conciliaciones en el nivel de departamento. Un administrador puede crear reglas de asignación para asignar los balances de cuenta a las conciliaciones y, cuando se importen los balances, asegurarse de que aparecen en la conciliación según estas reglas.

El administrador configura las listas de conciliaciones que contienen los balances que se van a conciliar, así como las descripciones de las cuentas, instrucciones, fechas de vencimiento

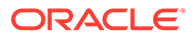

<span id="page-22-0"></span>y fechas de finalización. Se envían notificaciones de correo electrónico para recordar a otros usuarios que las fechas de vencimiento están próximas o que se puede actuar en las conciliaciones.

#### **Coincidencia de transacciones**

Confrontación de transacciones es un módulo integrado de Account Reconciliation y el complemento perfecto para el conjunto de funciones de Conformidad de conciliación existente.

Con Coincidencia de transacciones, las compañías pueden automatizar la realización de conciliaciones de gran volumen o que requieren mucha mano de obra e integrar fácilmente los resultados en las funciones de seguimiento en Conformidad de conciliación.

Este potente módulo permite a las compañías ahorrar más tiempo al ejecutar las conciliaciones, al mismo tiempo que mejora la calidad y reduce el riesgo.

### Enterprise Data Management

Enterprise Data Management es una moderna y ágil aplicación de gestión de datos que permite a las empresas gestionar puntos de vista empresariales específicos de la aplicación, gestionar los cambios que se den en ellos, compartir y asignar juegos de datos para acelerar el despliegue en la nube, así como crear un sistema autorizado de referencia.

#### **Nota:**

Enterprise Data Management está disponible como Oracle Enterprise Data Management Cloud, un servicio en la nube independiente, o como un proceso de negocio dentro de Oracle Enterprise Performance Management Cloud. Oracle Enterprise Data Management Cloud se adquiere por separado desde la suscripción a EPM Cloud. Consulte [Descripción general de Oracle](#page-25-0) [Enterprise Data Management Cloud](#page-25-0).

El proceso de negocio de Enterprise Data Management está disponible para las siguientes suscripciones a EPM Enterprise Cloud Service:

- Métrica de empleado alojado (registros ilimitados)
- Métrica de usuario designado alojado (máximo de 5000 registros)

El recuento de registros representa un recuento de nodos únicos en todas las aplicaciones agrupadas por dominios de negocio. Un dominio de negocio se corresponde con cualquier área temática que la empresa considere que se ajuste para compartirse como una agrupación lógica de entidades reales en aplicaciones de negocio. Este tipo ofrece suficientes registros para la mayoría de las empresas para realizar una vista previa de capacidades de las suscripciones autónomas de Oracle Enterprise Data Management Cloud.

Obtener una descripción general de

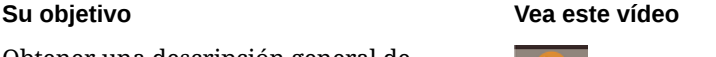

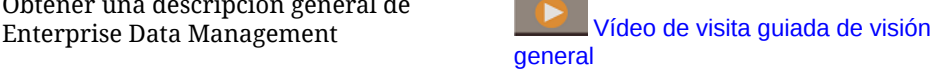

ORACLE®

Conocer la interfaz de usuario de

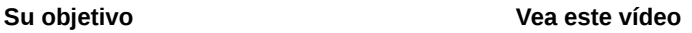

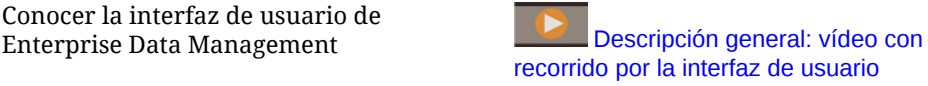

### <span id="page-23-0"></span>Funciones de Enterprise Data Management y Oracle Enterprise Data Management Cloud

#### **Trabajo con aplicaciones**

Los creadores de aplicaciones registran todas las aplicaciones empresariales conectadas para generar experiencias de usuario final denominadas vista predeterminada. Durante el registro, los creadores pueden asignar el rol de propietario de la aplicación o gestor de datos a otros usuarios. Cada vista contiene uno o más puntos de vista optimizados para mantener cada dimensión de aplicación registrada como una lista o una jerarquía. Los propietarios de aplicaciones y vistas pueden trabajar en equipo para generar vistas y puntos de vista personalizados (por ejemplo, por área temática o dominio empresarial) para crear vistas de gestión de cambios. Posteriormente, los gestores de datos podrán aplicar los cambios en su ámbito.

#### **Trabajo con vistas y puntos de vista**

Las vistas son portales del usuario final de los datos empresariales. Examine o busque puntos de vista de o entre vistas. Importe datos de dimensiones modificados en puntos de vista de aplicaciones de contribución. Valide y resuelva problemas para crear un sistema de referencia acreditado. Compare puntos de vista para identificar diferencias. Alinee propiedades relacionadas visualmente y copie valores. Cree solicitudes para compartir datos entre puntos de vista. Utilice las suscripciones para compartir datos entre puntos de vista mediante la suscripción de un punto de vista de destino a un punto de vista de origen. Al realizar una actualización en el punto de vista de origen, se genera una solicitud de manera automática para realizar el mismo cambio en el punto de vista de destino.

#### **Gestión de cambios con solicitudes**

Las solicitudes son el bloque principal de generación de cambios. Utilice las solicitudes para modelar cambios de puntos de vista. Visualice todos los cambios en el punto de vista de destino, valídelos, analice el impacto y, si todo funciona correctamente, implántelos. Implante cambios de forma interactiva o en lotes a partir de orígenes de archivos. Examine la actividad de solicitudes para auditar los cambios implantados.

#### **Flujos de trabajo colaborativos**

Los flujos de trabajo colaborativos son compatibles con procesos de envío y de aprobación y abordan los siguientes desafíos en materia de gobernanza:

- Configurar una o varias políticas de aprobación de nivel de aplicación, dimensión, conjunto de jerarquías o tipo de nodo. El flujo de trabajo organiza la invitación de aprobadores, al tiempo que ejecuta políticas de aprobación de manera simultánea para lograr resultados de alta calidad.
- Implementar flujos de trabajo de solicitud en varios contextos de negocio para proteger la aprobación de cambios relacionados en las aplicaciones.
- Utilizar aprobaciones con solicitudes de suscripción para simular el enriquecimiento de nivel de aplicación y etapas de aprobación en varios contextos de aplicación.

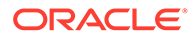

• Especificar elementos en una solicitud para que se validen, se aprueben o se confirmen de forma conjunta. Esto proporciona integridad en la gestión de los cambios y permite el control sobre los mismos.

#### **Cree vistas y puntos de vista alternativos**

Cree vistas y puntos de vista personalizados para generar jerarquías alternativas, acceda a datos de referencia de solo lectura para realizar comparaciones o trabaje con miembros de jerarquía de una lista. Copie puntos de vista para crear una instantánea histórica, genere casos hipotéticos o reorganice los datos según sea necesario.

#### **Modelo de información**

Cada punto de vista se basa en una cadena de datos que especifica los objetos de negocio asociados (mediante tipos de nodo), las relaciones de padres e hijos asociadas (mediante conjuntos de relaciones) y los predicados asociados como los nodos principales (mediante conjuntos de nodos) para generar puntos de vista para el uso final. Los puntos de vista se agrupan de forma lógica en vistas que representan aplicaciones empresariales o áreas temáticas. Las vistas de aplicaciones se proponen durante el registro de las aplicaciones.

#### **Creación de mapas de datos**

Cree cadenas de datos nuevas para gestionar relaciones de asignación. Cree puntos de vista de asignación para asignar uno o más orígenes a cada dimensión de aplicación de destino. Compare orígenes y destinos y cree solicitudes para generar mapas de datos en aplicaciones. Configure ubicaciones y claves de asignación para cada dimensión de destino para exportar mapas de datos.

#### **Integración de aplicaciones**

Acelere la integración con las aplicaciones de Oracle Enterprise Performance Management Cloud, por ejemplo, Planning, Financial Consolidation and Close, E-Business Suite General Ledger y Oracle Financials Cloud General Ledger, mediante un registro de aplicación predefinido. Utilice un registro de aplicaciones personalizado con una interfaz abierta para la integración con el resto de aplicaciones empresariales. Utilice una experiencia de configuración guiada por un asistente para agregar aplicaciones: establezca conexiones reutilizables, configure operaciones de importación y exportación y construya vistas específicas de aplicaciones listas para el uso con fines de mantenimiento inmediato de las aplicaciones.

#### **Automatización de tareas**

Automatice tareas de forma interactiva o a través de un proceso programado mediante EPM Automate. Por ejemplo, realice migraciones entre instancias de servicio, cargue y descargue archivos, restablezca un entorno y vuelva a crear un entorno.

#### **Historial de transacciones de auditoría**

Se puede realizar una auditoría del historial de transacciones para ver los cambios realizados en los nodos, las propiedades y las relaciones a lo largo del tiempo. El historial de transacciones se registra cuando se confirman las solicitudes. Puede ver, filtrar y descargar el historial de transacciones en un archivo.

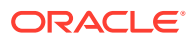

#### <span id="page-25-0"></span>**Expresiones para la lógica empresarial personalizada**

Las expresiones se usan para definir las reglas de negocio personalizadas para nodos de aplicaciones concretas. Se pueden configurar expresiones para las propiedades derivadas y transformaciones de propiedades para calcular los valores de propiedad para los nodos en los puntos de vista. Las expresiones se definen de forma gráfica con una paleta y un editor.

### Descripción general de Oracle Enterprise Data Management Cloud

Oracle Enterprise Data Management Cloud ayuda a gestionar y controlar los cambios en los datos maestros, de referencia y los metadatos en la empresa. Los usuarios pueden acceder a datos empresariales mediante portales denominados puntos de vista, controlan los cambios que se producen en ellos mediante solicitudes, sincronizan distintas perspectivas empresariales mediante suscripciones y asignan juegos de datos mediante relaciones padrehijo y complejas combinaciones multidimensionales.

Oracle Enterprise Data Management Cloud le permite crear un sistema de referencia acreditado que organice los cambios estructurales para acelerar las transformaciones empresariales, reducir el riesgo de las fusiones y las adquisiciones, estimular los análisis empresariales de confianza, fomentar la conformidad con los estándares y coordinar la forma en que una empresa lleva a cabo sus operaciones, mide el rendimiento y realiza la planificación para el futuro.

Oracle Enterprise Data Management Cloudes un servicio independiente. Es diferente del proceso de negocio Enterprise Data Management de EPM Enterprise Cloud Service, pero ofrece funciones similares sin restricciones en las métricas de empleado alojado y de registro alojado. Para obtener una descripción general detallada, consulte [Funciones de Enterprise](#page-23-0) [Data Management y Oracle Enterprise Data Management Cloud.](#page-23-0)

Obtenga una visión general de Oracle Enterprise Data Management Cloud [Vídeo de visita guiada de visión general](https://apexapps.oracle.com/pls/apex/f?p=44785:265:0:::265:P265_CONTENT_ID:13418)

Descripción de la interfaz de usuario de Oracle Enterprise Data Management Cloud [Descripción general: vídeo con recorrido](https://apexapps.oracle.com/pls/apex/f?p=44785:265:0:::265:P265_CONTENT_ID:22743)

#### **Su objetivo Vea este vídeo**

[por la interfaz de usuario](https://apexapps.oracle.com/pls/apex/f?p=44785:265:0:::265:P265_CONTENT_ID:22743)

### Narrative Reporting

Narrative Reporting es una solución de Oracle Cloud para la generación de informes descriptivos y de gestión. Proporciona un enfoque dirigido al proceso, seguro y colaborativo para la definición, creación, revisión y publicación de paquetes de informes financieros y de gestión. Además, Narrative Reporting ofrece análisis multidimensionales y le permite decidir si desea almacenar, analizar y obtener datos de la nube a través de análisis integrados o utilizar sus propios orígenes de datos existentes para analizar y crear contenido del doclet.

Ventajas clave:

- **Combinación de datos y descripciones:** utilice paquetes de informes y doclets para satisfacer sus necesidades de creación, colaboración, comentarios y entrega.
- **Colaboración segura:** otorga acceso a los contribuyentes de informes en función de su rol y garantiza la seguridad de los contenidos confidenciales. Además, permite a los propietarios de informes ver el progreso de su ciclo de vida.

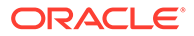

<span id="page-26-0"></span>• **Informes sin problemas:** permite garantizar la fiabilidad y precisión de los datos, proporcionando a su vez una visibilidad más rápida y precisa a todas las partes interesadas.

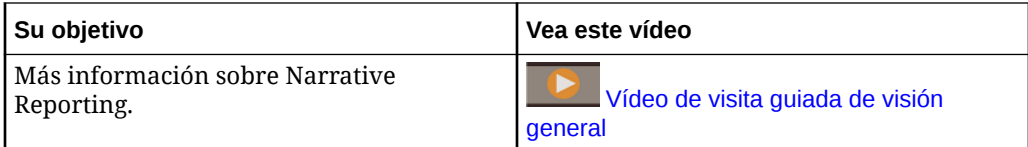

### Direcciones URL de EPM Cloud

En Oracle Cloud Infrastructure se permiten nuevas suscripciones a Oracle Enterprise Performance Management Cloud, que usa Oracle Identity Cloud Services como su almacén de identidad predeterminado.

**Oracle Cloud Infrastructure**: EPM Cloud es un componente de Oracle Fusion Cloud EPM.

La versión más reciente de Oracle Fusion Cloud EPM se conoce como Oracle Cloud Infrastructure (OCI). OCI ofrece una potencia informática con un gran nivel disponibilidad y una infraestructura para EPM Cloud. En OCI se permiten nuevas suscripciones a EPM Cloud adquiridas por clientes nuevos. A OCI también se le puede hacer referencia como Oracle Fusion Cloud EPM Gen 2 u OCI (Gen 2).

**Oracle Cloud Classic**: Oracle Cloud Classic es el predecesor de OCI. Se permiten muchos clientes de EPM Cloud en Oracle Cloud Classic.

Para acceder a cada entorno de EPM Cloud, se utiliza una URL única. Los usuarios obtienen estas URL del administrador del servicio.

- Direcciones URL de EPM Cloud Classic
- [Direcciones URL de OCI EPM Cloud](#page-28-0)

### Direcciones URL de EPM Cloud Classic

Normalmente, además de un contexto de aplicación, la URL de un entorno de Oracle Enterprise Performance Management Cloud recién aprovisionado identifica estos componentes:

- Nombre del servicio: se trata de una cadena generada automáticamente que se asigna cuando solicita una suscripción a EPM Cloud. Para distinguir sus entornos de prueba y producción, Oracle agrega -test para crear un nombre de servicio único para el entorno de prueba.
- Nombre de dominio de identidad: es el nombre del dominio de identidad que presta servicio a su suscripción. Este nombre se genera automáticamente.
- Familia de EPM Cloud: puede ser una de las siguientes:
	- pbcs para entornos de Planning and Budgeting Cloud , Enterprise Planning and Budgeting Cloud, Oracle Tax Reporting Cloud, y Oracle Financial Consolidation and Close Cloud antiguos.
	- epm para instancias de EPM Standard Cloud Service y EPM Enterprise Cloud Service. Esta familia de EPM Cloud también se utiliza en las URL de instancias antiguas de Profitability and Cost Management Cloud, Account

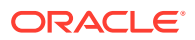

Reconciliation Cloud, Oracle Enterprise Data Management Cloud y Enterprise Performance Reporting Cloud. También se utiliza en las URL de instancias de Planning and Budgeting Cloud, Enterprise Planning and Budgeting Cloud, Oracle Tax Reporting Cloud y Oracle Financial Consolidation and Close Cloud heredadas recién aprovisionadas.

• Región del centro de datos: es la región donde está ubicado el centro de datos que aloja la instancia de EPM Cloud. No es un nombre de región, sino un designador para la región del centro de datos; por ejemplo, us1.

Nuevo patrón de URL:

**Patrón de URL de entorno de producción:** https://epmidDomain.epm.dataCenterRegion.oraclecloud.com/epmcloud

**Patrón de URL de entorno de prueba:** https://epm-testidDomain.epm.dataCenterRegion.oraclecloud.com/epmcloud

Por ejemplo, para los entornos de EPM Cloud aprovisionados con el dominio de identidad exampleDoM en la región de centro de datos exampleDC, las URL pueden ser las siguientes:

**Entorno de producción:** https://epm-exampleDoM.epm.exampleDC.oraclecloud.com/ epmcloud

**Entorno de prueba:** https://epm-test-exampleDoM.epm.exampleDC.oraclecloud.com/ epmcloud

Las nuevas suscripciones, incluidas las que hayan adquirido recientemente los clientes existentes, se configuran para utilizar este patrón de URL.

#### **¿Qué ocurre con las URL antiguas?**

Puede seguir usando las URL antiguas o cambiar a la nueva URL, que se redireccionará automáticamente hacia sus entornos.

Si es un usuario existente, puede actualizar las URL con este nuevo contexto de aplicación. Por ejemplo, si la URL antigua es https://example-

idDomain.pbcs.dom1.oraclecloud.com/HyperionPlanning, puede actualizarla como se muestra a continuación:

https://example-idDomain.pbcs.dom1.oraclecloud.com/epmcloud

No es obligatorio actualizar las URL antiguas, las cuales también se pueden utilizar para acceder al entorno.

#### **Direcciones URL de ejemplo**

#### **Planning**

- https://example-idDomain.pbcs.dom1.oraclecloud.com/HyperionPlanning
- https://example-idDomain.pbcs.dom1.oraclecloud.com/workspace/index.jsp

#### **Módulos de Planning** y **Financial Consolidation and Close**

https://example-idDomain.pbcs.dom1.oraclecloud.com/HyperionPlanning

#### **Tax Reporting**

https://example-idDomain.pbcs.dom1.oraclecloud.com/workspace

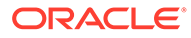

#### <span id="page-28-0"></span>**Profitability and Cost Management, Account Reconciliation, Oracle Enterprise Data Management Cloud y Narrative Reporting**

https://example-idDomain.epm.dom1.oraclecloud.com/epm

#### **Account Reconciliation**

https://example-idDomain.epm.dom1.oraclecloud.com/arm

### Direcciones URL de OCI EPM Cloud

En los entornos de OCI se usa el siguiente patrón de URL:

```
https://CLOUD_INSTANCE_NAME-
CLOUD_ACCOUNT_NAME.SERVICE.DATA_CENTER_REGION.DOMAIN/CONTEXT
```
Los componentes que forman la URL son:

- Nombre de la instancia de Cloud: nombre de la instancia, por ejemplo, acme. Para distinguir sus entornos de prueba y producción, Oracle agrega -test para crear un nombre de instancia único para el entorno de prueba.
- Nombre de cuenta de Cloud: es el nombre, por ejemplo, epmidm usado al crear la cuenta de Oracle Fusion Cloud EPM. Esto se conocía anteriormente como nombre de dominio de identidad.
- Oracle Fusion Cloud EPM Service: su valor es epm.
- Región del centro de datos: es la región donde está ubicado el centro de datos que aloja Oracle Enterprise Performance Management Cloud, por ejemplo, usphoenix-1.
- Dominio de Oracle Fusion Cloud EPM: dominio, por ejemplo, ocs.oraclecloud.com, que aloja Oracle Fusion Cloud EPM.
- Contexto de aplicación: su valor es epmcloud

Con los valores de ejemplo de la explicación anterior, las URL pueden ser como las siguientes:

**Entorno de producción:** https://acme-epmidm.epm.usphoenix-1.ocs.oraclecloud.com/epmcloud

```
Entorno de prueba: https://acme-test-epmidm.epm.us-
phoenix-1.ocs.oraclecloud.com/epmcloud
```
### Fuentes de información

Estos documentos contienen información sobre la realización de tareas desde los componentes de Oracle Enterprise Performance Management Cloud:

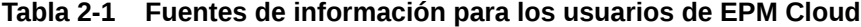

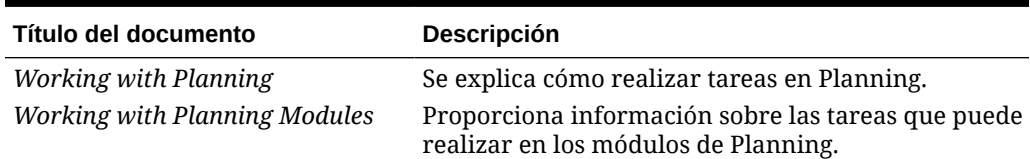

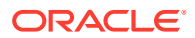

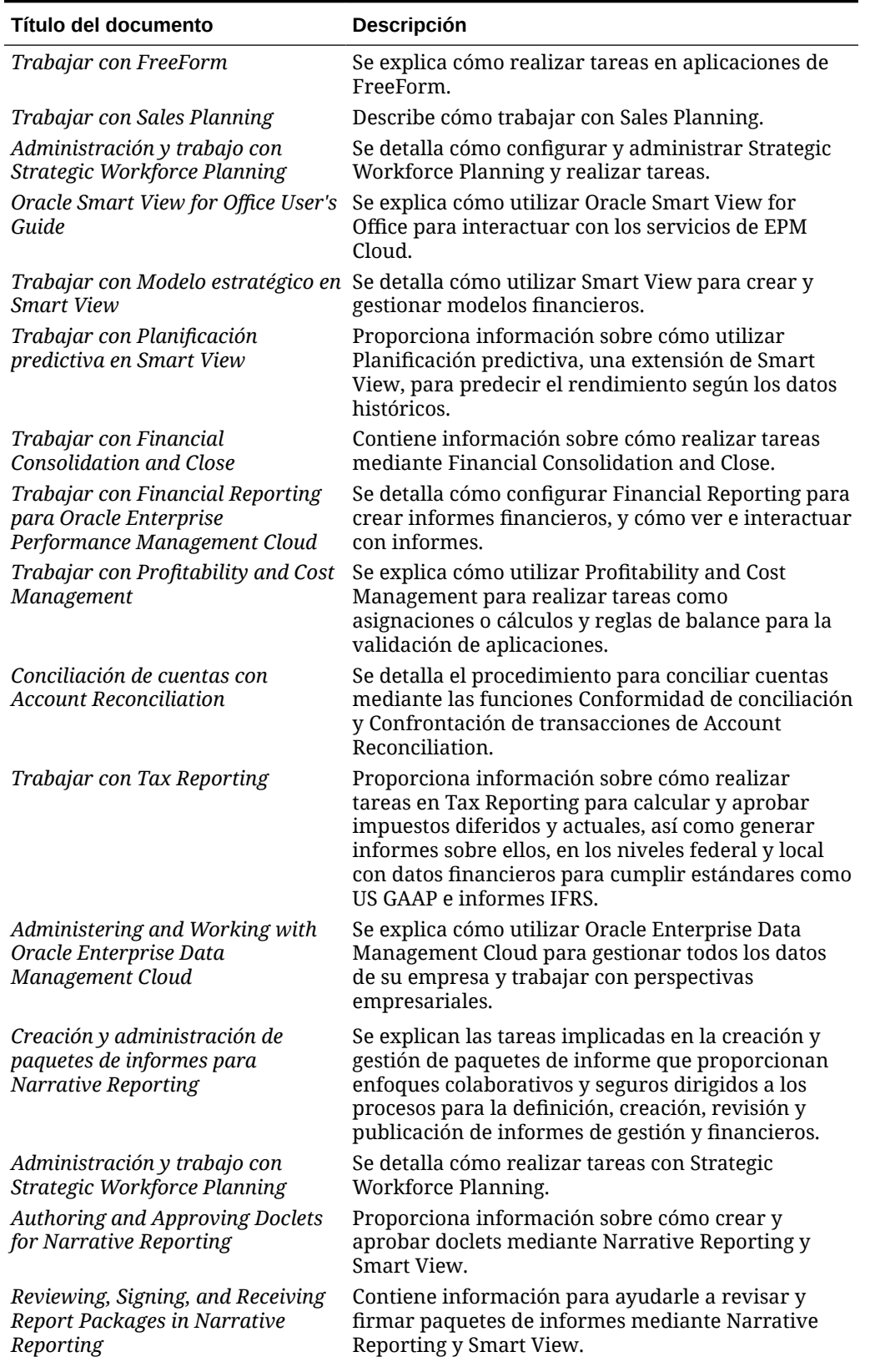

#### **Tabla 2-1 (Continuación) Fuentes de información para los usuarios de EPM Cloud**

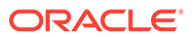

| Título del documento                                                           | <b>Descripción</b>                                                                                                    |
|--------------------------------------------------------------------------------|----------------------------------------------------------------------------------------------------|
| Trabajar con Reports para Oracle<br>Enterprise Performance<br>Management Cloud | Se explica cómo utilizar Management Reporting<br>para crear informes de gestión y financieros de EPM<br>Cloud.                                                                                                    |
| Working with Disclosure<br><b>Management for Narrative</b><br>Reporting        | Le ayuda a trabajar con Disclosure Management<br>para crear y editar geográficamente los envíos<br>etiquetados de Extensible Business Reporting<br>Language (XBRL(c)) para una agencia reguladora<br>(por ejemplo, un informe 10K o 10Q enviado a SEC). |

<span id="page-30-0"></span>**Tabla 2-1 (Continuación) Fuentes de información para los usuarios de EPM Cloud**

### Centro de ayuda de Oracle Cloud

El centro de ayuda de Oracle Cloud es el hub para acceder a los últimos libros, temas de ayuda y vídeos de Oracle Enterprise Performance Management Cloud.

En el [Centro de ayuda de Oracle Cloud,](https://docs.oracle.com/en/cloud/saas/index.html) puede obtener asistencia de usuario de una serie de fuentes como documentación, vídeos y tutoriales. El centro de ayuda de Oracle Cloud se suele actualizar el primer viernes de cada mes.

#### **Bibliotecas específicas de servicios**

Para acceder a una biblioteca específica del servicio que contenga la documentación más reciente de un servicio, haga clic en el nombre del servicio en la sección **Enterprise Performance Management** del centro de ayuda de Oracle Cloud.

#### **Activos de asistencia al usuario disponibles**

Entre los recursos de asistencia de usuario disponibles en una biblioteca específica del servicio se incluyen los siguientes:

- **Vídeos**: haga clic en **Vídeos** para acceder a vídeos que ofrezcan información general, así como instrucciones de uso de funciones de las aplicaciones.
- **Libros**: haga clic en **Libros** en el panel de navegación para ver la documentación más reciente en inglés.
- **Libros traducidos**: haga clic en **Libros traducidos** en el panel de navegación para ver la ayuda en línea y la documentación localizadas disponibles.
- **Tutoriales**: haga clic en **Tutoriales** para obtener instrucciones (rutas de formación y Oracle by Example) para obtener información sobre un tema.

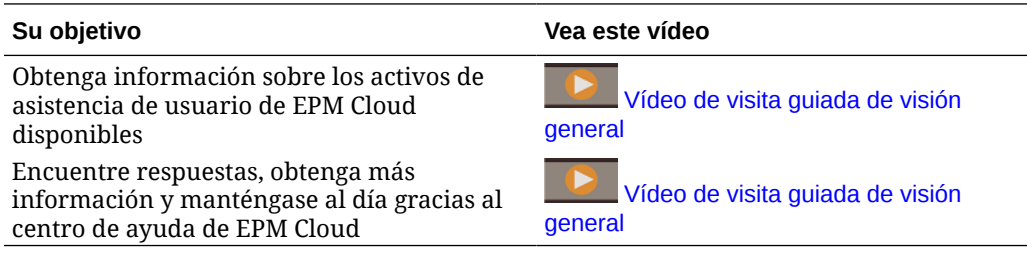

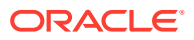

### <span id="page-31-0"></span>Oracle Learning Library

Oracle Learning Library está dedicada a alojar contenido informativo gratuito desarrollado por expertos en la materia de Oracle.

Utilice la función de búsqueda en [Oracle Learning Library](https://apexapps.oracle.com/pls/apex/f?p=44785:1:0) para buscar tutoriales, descripciones generales en vídeos y tutoriales de Oracle by Example (OBE).

### Introducción a la localización de EPM Cloud

La interfaz de usuario, la ayuda en línea y las guías de Oracle Enterprise Performance Management Cloud están disponibles en muchos idiomas.

#### **Interfaz de usuario**

Generalmente, la interfaz de usuario de EPM Cloud está traducida al alemán, árabe, chino simplificado, chino tradicional, coreano, danés, español, finés, francés, francés canadiense, holandés, italiano, japonés, noruego, polaco, portugués (brasileño), ruso, sueco y turco.

#### **Excepciones**:

- Las interfaces de usuario de Profitability and Cost Management no están traducidas al árabe ni al noruego.
- La interfaz de usuario de Account Reconciliation y de Oracle Enterprise Data Management Cloud están traducidas a estos idiomas adicionales: checo, hebreo, húngaro, rumano y tailandés.
- La interfaz de usuario de Oracle Smart View for Office está traducida a estos idiomas adicionales: checo, eslovaco, griego, hebreo, húngaro, portugués, rumano y tailandés.
- La interfaz de usuario de Oracle Digital Assistant for Enterprise Performance Management solo está disponible en inglés.

#### **Nota:**

Para cambiar el idioma que aparece en la interfaz de usuario y la ayuda en línea, consulte lo siguiente:

- [Configuración de Firefox para una versión localizada del servicio](#page-37-0)
- [Configuración de Google Chrome para una versión localizada del servicio](#page-34-0)

Para obtener información acerca de cómo mostrar una versión traducida de Smart View, consulte "Información de traducción" en *Oracle Smart View for Office User's Guide*.

#### **Guías y Ayuda en línea**

La Ayuda en línea y las guías están traducidas al francés, alemán, italiano, español, portugués brasileño, japonés, coreano, chino tradicional y chino simplificado. La documentación de Smart View también está traducida al holandés.

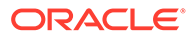

La ayuda y las guías en línea traducidas cubren todas las funciones hasta el 1 de septiembre de 2023, excepto *Oracle Smart View for Office User's Guide*, que cubre todas las funciones hasta el 5 de mayo de 2023.

Las guías y la Ayuda en línea en inglés contienen información actualizada sobre todas las funciones.

#### **Demostraciones y aplicaciones de ejemplo**

Los datos, demostraciones y aplicaciones de ejemplo de EPM Cloud solo están disponibles en inglés.

#### **Vídeos**

Los subtítulos de la descripción general en vídeo están traducidos al francés, alemán, italiano, español, portugués brasileño, japonés, coreano, chino tradicional y chino simplificado.

Los subtítulos del tutorial en vídeo no están traducidos.

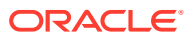

# <span id="page-33-0"></span>3 Configuración y acceso a EPM Cloud

#### **En esta sección figuran los siguientes apartados:**

- Configuración de exploradores para EPM Cloud
- [Acceso a EPM Cloud](#page-37-0)
- [Página de inicio](#page-39-0)
- [Cambio de la contraseña](#page-40-0)
- [Cómo unirse a Oracle Cloud Customer Connect](#page-41-0)
- [Activación del modo de accesibilidad](#page-41-0)

### Configuración de exploradores para EPM Cloud

- Exploradores soportados
	- [Configuración de Google Chrome para una versión localizada del servicio](#page-34-0)
	- [Configuración de Microsoft Edge](#page-35-0)
	- [Configuración de Firefox](#page-35-0)
	- [Configuración de Firefox para una versión localizada del servicio](#page-37-0)
- [Resolución de pantalla mínima](#page-37-0)

### Exploradores soportados

Enumera los exploradores soportados y recomendados para Oracle Enterprise Performance Management Cloud.

Para cumplir con las políticas de Oracle Support, debe usar un explorador soportado para acceder a EPM Cloud. Consulte [Política de soporte de explorador web de software de](https://www.oracle.com/middleware/technologies/browser-policy.html) [Oracle](https://www.oracle.com/middleware/technologies/browser-policy.html).

#### **Tabla 3-1 Exploradores soportados para cada plataforma cliente**

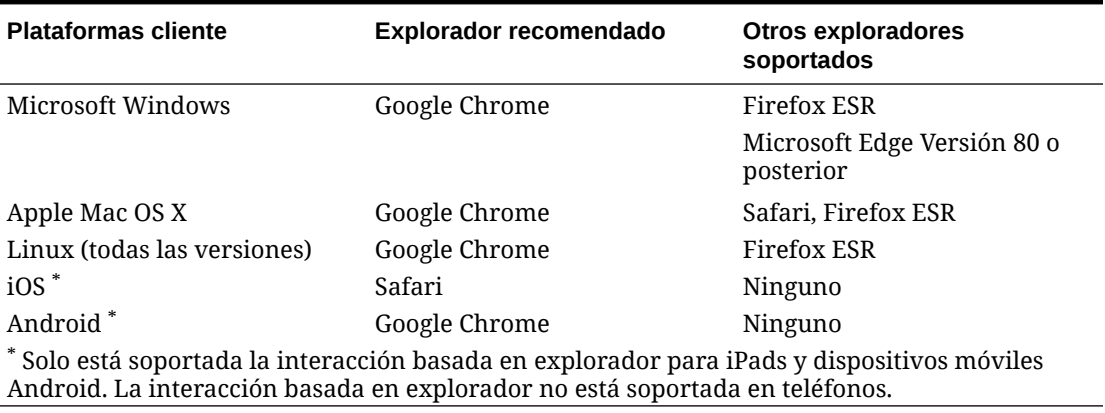

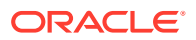

<span id="page-34-0"></span>Para garantizar el acceso al servicio, debe configurar el explorador para:

- Aceptar cookies de oraclecloud.com y cloud.oracle.com. De forma predeterminada, los exploradores se configuran para aceptar cookies de sitios web. Si el explorador está configurado para no aceptar cookies de sitios, debe permitir una excepción por sesión o permanente para estos sitios
- Permitir la apertura de ventanas emergentes de oraclecloud.com y cloud.oracle.com

#### **Uso de varios separadores de exploradores o instancias de exploradores**

Para los procesos de negocio de EPM Cloud es necesario que mantenga una sesión de explorador único por usuario. Además, EPM Cloud solo soporta una instancia de paneles en una sesión de explorador.

Los procesos de negocio puede que no se refresquen de forma correcta si tiene varias sesiones abiertas a la vez en la misma máquina; por ejemplo, una ventana de Chrome con dos separadores o varias instancias del mismo explorador (dos de Chrome en Windows). Varias operaciones simultáneas que usan el mismo ID de usuario de la misma máquina o de distintas máquinas también puede producir un comportamiento imprevisible.

Un comando **Duplicar separador** está disponible en los exploradores Firefox, Chrome y Edge para iniciar otra instancia del separador actual. Oracle no recomienda el uso de este comando para duplicar la vista actual de un proceso de negocio porque puede provocar que el proceso de negocio de EPM Cloud muestre un error.

### Configuración de Google Chrome para una versión localizada del servicio

Hay que actualizar la configuración de idioma de Google Chrome para acceder al servicio en un idioma distinto del idioma del explorador predeterminado. Para obtener una lista de idiomas en los que está disponible el servicio, consulte [Introducción a la](#page-31-0) [localización de EPM Cloud.](#page-31-0)

Para volver a configurar Chrome para una nueva configuración regional:

**1.** En Google Chrome, acceda a Configuración navegando a la siguiente URL:

chrome://settings/

- **2.** Haga clic en **Configuración**, seleccione **Avanzada** y, a continuación, haga clic en **Idiomas**.
- **3.** En la lista desplegable **Idioma**, seleccione **Añadir idiomas**.
- **4.** En **Añadir idiomas**, seleccione el idioma mostrado en el servicio y luego haga clic en **Añadir**.
- **5.** Haga clic en **Más acciones**, junto al idioma mostrado en el servicio que ha agregado en el paso anterior y, a continuación, seleccione **Mostrar Google Chrome en este idioma**.
- **6.** Haga clic en **REINICIAR**.

Google Chrome se reiniciará en el idioma seleccionado.

### <span id="page-35-0"></span>Configuración de Microsoft Edge

Puede actualizar la configuración de idioma de Microsoft Edge para acceder a Oracle Enterprise Performance Management Cloud en un idioma diferente al idioma predeterminado del explorador.

#### **Configuración general**

Asegúrese de que Microsoft Edge esté configurado de manera que permita JavaScripts, cookies y ventanas emergentes. Estos están permitidos de forma predeterminada.

- Si su organización no permite la configuración predeterminada, asegúrese de agregar \*.oraclecloud.com como sitio permitido. Puede ver la configuración de JavaScript actual introduciendo la URL edge://settings/content/javascript
- Si están bloqueadas las ventanas emergentes, asegúrese de agregar \*.oraclecloud.com como sitio permitido. Puede ver la configuración actual de los mensajes emergentes introduciendo la URL edge://settings/content/popups
- Si está bloqueado el uso de cookies, agregue \*.oraclecloud.com como sitio del que se deben aceptar las cookies. Puede ver la configuración de cookies actual introduciendo la URL edge://settings/content/cookies

#### **Configuración de Microsoft Edge para una versión localizada del servicio**

Para obtener una lista de idiomas en los que está disponible el servicio, consulte [Introducción a la localización de EPM Cloud](#page-31-0).

Para configurar Microsoft Edge para una nueva configuración regional:

**1.** Abra el explorador Microsoft Edge e introduzca la siguiente URL

edge://settings/languages

- **2.** Si la configuración regional que desea utilizar no está incluida en **Idiomas preferidos**, haga clic en **Agregar idiomas** y agréguela.
- **3.** En Idiomas preferidos, haga clic en  $\cdots$  (Más acciones) en la fila de configuración regional que desee que utilice Microsoft Edge y, a continuación, seleccione **Mostrar Microsoft Edge en este idioma**.
- **4.** Haga clic en **Reiniciar**.

### Configuración de Firefox

La configuración de Firefox implica la activación de las ventanas emergentes de Oracle Enterprise Performance Management Cloud y la modificación de la configuración de privacidad.

Firefox, de forma predeterminada, está configurado para aceptar cookies de sitios web. Si su explorador está configurado para no aceptar cookies de sitios, debe permitir una excepción por sesión o permanente para cloud.oracle.com y oraclecloud.com. También debe permitir que Firefox pueda abrir ventanas emergentes de estos sitios web.

Para configurar Firefox con el fin de que acepte las cookies y activar las ventanas emergentes:

**1.** Inicie Firefox

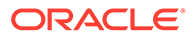

- **2.** Seleccione **Herramientas** y, a continuación, **Opciones** y **Privacidad**.
- **3.** Verifique el valor del campo **Firefox**:
	- Si el valor está establecido en **Recordar historial** o **No recordar historial nunca**, el explorador utilizará la configuración predeterminada para visualizar correctamente el servicio.
	- Si el valor está establecido en **Utilizar configuración personalizada para el historial**:
		- Verifique que la casilla de verificación **Aceptar cookies de sitios** está seleccionada (activada).
		- Haga clic en **Excepciones** y elimine cualquier excepción que impida que los siguientes sitios web establezcan cookies:
			- \* cloud.oracle.com
			- oraclecloud.com

Si la casilla de verificación **Aceptar cookies de sitios** no está seleccionada, realice los siguientes pasos:

- **a.** Haga clic en **Excepciones**.
- **b.** En **Dirección del sitio web**, introduzca cloud.oracle.com y, a continuación, haga clic en **Permitir** o **Permitir para sesión**, dependiendo de las políticas de privacidad.
- **c.** Repita el paso 3.b para agregar oraclecloud.com.
- **d.** Haga clic en **Guardar cambios**.
- **4.** Active las ventanas emergentes de cloud.oracle.com y oraclecloud.com y, opcionalmente, permita que las páginas puedan elegir sus propias fuentes.
	- **a.** Haga clic en **Contenido**.
	- **b.** Si está seleccionada (activada) la casilla de verificación **Bloquear ventanas emergentes**, haga clic en **Excepciones**.
	- **c.** En **Dirección del sitio web**, introduzca oraclecloud.com y, a continuación, haga clic en **Permitir**.
	- **d.** En **Dirección del sitio web**, introduzca cloud.oracle.com y, a continuación, haga clic en **Permitir**.
	- **e.** Haga clic en **Guardar cambios**.
	- **f. Solo para Narrative Reporting :** permita que las páginas puedan elegir sus propias fuentes.
		- **i.** Haga clic en **Avanzado** en **Fuentes y colores**.
		- **ii.** Seleccione **Permitir a las páginas elegir su propia tipografía, en vez de mi selección anterior**.
		- **iii.** Haga clic en **Aceptar**.

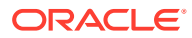

### <span id="page-37-0"></span>Configuración de Firefox para una versión localizada del servicio

Puede actualizar la configuración de idioma de Firefox para acceder a Oracle Enterprise Performance Management Cloud en un idioma diferente al idioma del explorador predeterminado.

Para obtener una lista de idiomas en los que está disponible el servicio, consulte [Introducción a la localización de EPM Cloud](#page-31-0).

#### **Nota:**

Narrative Reporting puede reemplazar la configuración regional del explorador estableciendo una configuración regional preferida. Consulte Gestión de preferencias de usuario en *Administering Narrative Reporting* para obtener más detalles.

Para modificar la configuración de idioma:

- **1.** En Firefox, seleccione **Herramientas** y, a continuación, **Opciones**.
- **2.** Haga clic en **Contenido** para abrir la página de contenido.
- **3.** Haga clic en **Seleccionar** junto a **Idiomas**.
- **4. Opcional:** si el idioma que desea utilizar no aparece en **Idiomas**, agréguelo con estos pasos:
	- **a.** En **Idiomas**, haga clic en **Seleccione un idioma para añadir...**.
	- **b.** Seleccione el idioma deseado y, a continuación, haga clic en **Añadir**.
- **5.** Haga clic en el idioma deseado y, a continuación, haga clic en **Subir** para desplazarlo a la parte superior de la lista.
- **6.** Haga clic en **Aceptar**.

### Resolución de pantalla mínima

Asegúrese de que la resolución de pantalla de su unidad de visualización está configurada en 1024 x 768 o superior.

### Acceso a EPM Cloud

Puede acceder a un entorno mediante las credenciales de Oracle Fusion Cloud EPM o de inicio de sesión único.

- Credenciales de Oracle Enterprise Performance Management Cloud. Consulte [Autenticación mediante credenciales de EPM Cloud](#page-38-0).
- Credenciales de red, si su organización ha configurado el acceso de inicio de sesión único (SSO). Consulte [Autenticación mediante credenciales de inicio de sesión único.](#page-38-0)

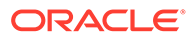

### <span id="page-38-0"></span>Autenticación mediante credenciales de EPM Cloud

La primera vez que inicie sesión, revise el correo electrónico del administrador de Oracle Fusion Cloud EPM (oraclecloudadmin\_ww@oracle.com) para conocer el nombre de usuario y obtener una contraseña temporal. Consulte el correo electrónico que reciba del Administrador del servicio en el que se proporciona la URL para acceder al servicio.

Para acceder al servicio, debe disponer de la siguiente información:

- La URL de un entorno de Oracle Fusion Cloud EPM
- Un nombre de usuario
- Una contraseña

Para acceder a un entorno:

- **1.** Vaya a la URL de un entorno de Oracle Enterprise Performance Management Cloud.
- **2.** Introduzca su nombre de usuario y contraseña.
- **3.** Haga clic en **Conectar**.

Si ya ha restablecido su contraseña predeterminada, se muestra la página de inicio.

Si es la primera vez que accede al servicio, se muestra la pantalla **Gestión de contraseñas** para ayudarle a personalizar su contraseña.

- **a.** En **Contraseña antigua**, introduzca la contraseña temporal que haya recibido en el correo electrónico del administrador de Oracle Fusion Cloud EPM (oraclecloudadmin\_ww@oracle.com).
- **b.** En **Nueva contraseña** y **Repetir contraseña**, introduzca una nueva contraseña que cumpla la política de contraseñas que se muestra en pantalla.
- **c.** En **Registrar preguntas de comprobación para la cuenta**, seleccione las preguntas de comprobación y sus respuestas. Sirven para recuperar la contraseña si la olvida.
- **d.** Haga clic en **Enviar**.

### Autenticación mediante credenciales de inicio de sesión único

El proceso de conexión lo determina la configuración de inicio de sesión único de su organización. Si tiene establecida una configuración que utiliza la autenticación integrada de Windows (IWA), puede que, al acceder a una URL de Oracle Enterprise Performance Management Cloud, en el proceso de SSO no se le pida que proporcione un nombre de usuario y una contraseña.

Para acceder a un entorno mediante las credenciales de SSO:

- **1.** Vaya a la URL de un entorno de EPM Cloud.
- **2.** Haga clic en **Inicio de sesión empresarial**.

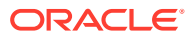

#### <span id="page-39-0"></span>**Nota:**

En los entornos que permiten el SSO, **Inicio de sesión empresarial** es la única opción disponible para la mayoría de los usuarios. Los administradores del servicio y los usuarios avanzados de Account Reconciliation, cuyas cuentas están configuradas para ejecutar componentes de clientes de EPM Cloud como EPM Automate, verán una opción adicional para iniciar sesión mediante una cuenta en la nube tradicional.

Con una configuración que utilice IWA, se muestra la página de llegada del servicio. De lo contrario, se muestra una pantalla de inicio de sesión.

**3.** Si se muestra una pantalla de inicio de sesión, introduzca el nombre de usuario y la contraseña que utiliza para acceder a los recursos de la red de su organización y, a continuación, haga clic en **Aceptar**.

### Página de inicio

Al iniciar sesión en un entorno, se mostrará la página de inicio, que contiene tarjetas en las que se agrupan las actividades que puede realizar en el entorno. Las tarjetas proporcionan acceso a las tareas clave, los tutoriales y la información relacionada. Al hacer clic en una tarjeta, se abre una página que contiene accesos directos disponibles. La disponibilidad de accesos directos en una página depende del rol que tenga en el entorno.

Además de las tarjetas específicas del servicio, en la página de inicio están disponibles los siguientes paneles, tarjetas e iconos comunes.

#### **Panel de bienvenida**

En el panel de bienvenida puede acceder rápidamente a información clave, como los mensajes y las tareas que se le han asignado. El contenido mostrado en el panel de bienvenida depende del servicio.

#### **Academia**

Haga clic en **Academia** para acceder a una serie de recursos que le ayudarán a entender y trabajar con el servicio. Entre los recursos disponibles se incluyen descripciones generales en vídeo, tutoriales e información sobre tareas clave.

#### **Navegador**

Haga clic en  $\Box$  para abrir una lista de accesos directos que reflejan las funciones y características a las que suele acceder en las tarjetas disponibles en la página de inicio.

#### **Menú Configuración y acciones**

Haga clic en el nombre de usuario, en la esquina superior derecha de la pantalla, para mostrar **Configuración y acciones**. Las acciones disponibles en este menú dependen de su rol. Generalmente, con este menú se puede acceder a la ayuda en línea, la utilidad de proporcionar comentarios, la página de descargas y el sitio web de soporte de Oracle, así como cerrar sesión en el entorno.

También se puede acceder a Oracle Cloud Customer Connect, un centro de reunión de la comunidad en la que los miembros pueden interactuar y colaborar para alcanzar metas y

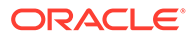

<span id="page-40-0"></span>objetivos comunes, en **Configuración y acciones**. Consulte [Cómo unirse a Oracle](#page-41-0) [Cloud Customer Connect](#page-41-0).

#### **Icono de configuración de accesibilidad**

Haga clic en **X** para especificar la configuración de accesibilidad y habilitar los lectores de pantalla y el contraste alto.

#### **Icono de inicio**

Haga clic en **para volver a la página de inicio.** 

#### **Mostrar/ocultar barra**

La opción para mostrar u ocultar la barra está disponible después de seleccionar una opción de un icono de la página de inicio. Haga clic en ella para ocultar o mostrar el contenido del icono actual.

### Cambio de la contraseña

La primera vez que inicia sesión, se le solicita que personalice su contraseña y defina las respuestas a las preguntas de comprobación para recuperar la contraseña si la olvida. Posteriormente, puede restablecer la contraseña y cambiar las preguntas y respuestas de comprobación en la página Mi perfil de la aplicación Mis servicios.

Para entornos Classic, los usuarios deben cambiar las contraseñas de forma periódica. Consulte [Gestión de contraseña de cuenta en la nube tradicional](https://docs.oracle.com/en/cloud/get-started/subscriptions-cloud/csgsg/manage-your-traditional-cloud-account-password.html) en *Introducción a las aplicaciones de Oracle Cloud*.

Los entornos de OCI (Gen 2) se pueden configurar para establecer que la política de contraseñas se ajuste al estándar de su compañía. En *Administración de Oracle Identity Cloud Service*, consulte:

- [Gestionar políticas de contraseñas de Oracle Identity Cloud Service](https://docs.oracle.com/en/cloud/paas/identity-cloud/uaids/manage-oracle-identity-cloud-service-password-policies1.html)
- [Cambio de la contraseña](https://docs.oracle.com/en-us/iaas/Content/GSG/Tasks/changingyourpassword.htm)

En entornos configurados para el inicio de sesión único con un proveedor de identidad, la política de contraseñas para iniciar sesión en un entorno con la opción **Inicio de sesión de compañía** se establece en el proveedor de identidad.

Para cambiar la contraseña:

- **1.** En un explorador, introduzca la URL del entorno de Oracle Enterprise Performance Management Cloud cuya contraseña desee cambiar. El cambio de la contraseña afecta a la contraseña de los entornos de prueba y producción.
- **2.** Haga clic en **¿No puede tener acceso a su cuenta?** para abrir la pantalla **Contraseña olvidada**.
- **3.** En **Nombre de usuario**, introduzca su ID de usuario, por ejemplo, john.doe@example.com.
- **4.** En **Dominio de identidad**, introduzca el dominio de identidad del entorno.
- **5.** Haga clic en **Siguiente**.
- **6.** Responda a las preguntas de comprobación y haga clic en **Siguiente**.

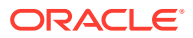

- **7.** En **Escriba la contraseña nueva** y **Confirmar contraseña nueva**, escriba una nueva contraseña.
- **8.** Haga clic en **Guardar**.

### <span id="page-41-0"></span>Cómo unirse a Oracle Cloud Customer Connect

Customer Connect es un lugar de reunión de la comunidad para miembros donde pueden interactuar y colaborar en metas y objetivos comunes. Es el lugar donde encontrará información sobre la última versión, foros de debate, próximos eventos y respuestas a preguntas de casos de uso. El proceso de unión tarda unos minutos. Únase ahora y regístrese para obtener notificaciones.

Para unirse a Customer Connect:

- **1.** Vaya a<https://community.oracle.com/customerconnect/> y seleccione **Registrar** en la parte superior derecha.
- **2.** Una vez que se haya unido y conectado, acceda a los foros (categorías), en la página de inicio de Cloud Customer Connect. Seleccione **Categorías**, **Enterprise Resource Planning** y, a continuación, realice su selección en **Enterprise Performance Management**.

Para garantizar que esté al tanto en todo momento, confirme que tiene configuradas las preferencias de notificación para [Anuncios de EPM,](https://community.oracle.com/customerconnect/categories/epm-announcements) así como cada categoría que siga.

- **1.** Para establecer preferencias de notificación para Anuncios de EPM, vaya a **Categorías**, **Anuncios** y, a continuación, a **Enterprise Performance Management**.
- **2.** Seleccione **Preferencias de notificación** y establezca preferencias.
- **3.** Para establecer preferencias de notificación para cada categoría, vaya a la página Categoría y seleccione la lista desplegable **Preferencias de notificación**. Debe ir a cada página Categoría por separado y seleccionar la lista desplegable **Preferencias de notificación** para establecer las preferencias.

#### **Note:**

El menú **Configuración y acciones** contiene un enlace a Cloud Customer Connect. Para abrir Cloud Customer Connect, en la página Inicio, haga clic en la flecha desplegable situada junto al nombre de usuario y, a continuación, seleccione **Cloud Customer Connect**.

### Activación del modo de accesibilidad

Oracle Enterprise Data Management Cloud es totalmente accesible de forma predeterminada y no requiere que active el Modo de accesibilidad. Para todos los demás procesos de negocio, los usuarios pueden activar el Modo de accesibilidad.

Para obtener más información, consulte Activación de la accesibilidad en *Oracle Enterprise Performance Management Cloud Accessibility Guide*.

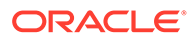

## Trabajo con componentes de EPM Cloud

Los componentes de cliente de Oracle Enterprise Performance Management Cloud incluyen Oracle Smart View for Office,EPM Automate y Financial Reporting.

**En esta sección figuran los siguientes apartados:**

- Clientes y utilidades disponibles
- [Servicios que utilizan Smart View y Calculation Manager](#page-45-0)
- [Descarga e instalación de clientes](#page-46-0)
- [Acceso al servicio mediante Smart View](#page-47-0)
- [Conexión a un servicio con Financial Reporting Web Studio](#page-50-0)

### Clientes y utilidades disponibles

<span id="page-42-0"></span>4

En función de su rol, puede descargar componentes, utilidades y plantillas para los siguientes servicios de Oracle Enterprise Performance Management Cloud.

- **[Account Reconciliation](#page-44-0)**
- [Enterprise Profitability and Cost Management](#page-44-0)
- [Financial Consolidation and Close y Tax Reporting](#page-44-0)
- [Narrative Reporting](#page-44-0)
- [Planning, Planning Modules y FreeForm](#page-43-0)
- [Rentabilidad y gestión de costes](#page-44-0)
- [Oracle Enterprise Data Management Cloud](#page-44-0)
- **[Sales Planning](#page-44-0)**
- **[Strategic Workforce Planning](#page-45-0)**

#### **Clientes y utilidades para usuarios avanzados y usuarios**

A continuación se detalla una lista con todos los clientes y utilidades disponibles en las suscripciones de EPM Cloud.

- EPM Automate: permite a los administradores del servicio acceder a entornos a través de una ventana de comandos para automatizar las actividades de negocio, como la exportación de aplicaciones y la descarga de la aplicación exportada al escritorio. Consulte Acerca de la utilidad EPM Automate en *Trabajo con EPM Automate para Oracle Enterprise Performance Management Cloud* para obtener más información.
- Oracle Smart View for Office: proporciona una interfaz común de Microsoft Office diseñada específicamente para EPM Cloud.

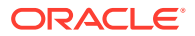

#### <span id="page-43-0"></span>**Nota:**

También puede usar Smart View (Mac y explorador) con la versión basada en el explorador de Excel 365 y Excel 365 para Mac. Consulte las siguientes fuentes de información:

- Un administrador de servicio despliega Smart View (Mac y explorador) para todos los usuarios. Consulte *Despliegue y administración de Oracle Smart View for Office (Mac y explorador)* para obtener información sobre los requisitos previos y los procedimientos de despliegue.
- Los usuarios se conectan a EPM Cloud con Smart View (Mac y explorador) para realizar las tareas. Consulte *Trabajar con Oracle Smart View for Office (Mac y explorador)*.

Están disponibles estas extensiones específicas del servicio:

- Extensiones de Planning: incluye plantillas de aplicación de Planning y extensiones de administrador de Smart View que permiten que las actividades de administración de aplicación, como la gestión de dimensiones, se puedan realizar desde la interfaz de Excel.
- Complemento de Smart View para el administrador: permite que las actividades de administración de la aplicación, como la gestión de dimensiones, se puedan realizar en una interfaz de Excel.
- Extensión de Smart View para transacciones: permite a los usuarios gestionar transacciones de conformidad de conciliaciones desde la interfaz de Excel.
- Extensión de Smart View para la gestión de datos adicional: permite a los usuarios llevar a cabo la gestión de datos adicional desde la interfaz de Excel.
- Extensión de Smart View para el gestor de tareas: permite a los usuarios actualizar sus tareas desde la interfaz de Excel.
- Extensión de Smart View para Narrative Reporting: permite a los usuarios realizar las tareas asignadas y analizar datos de modelo desde el conjunto de Microsoft Office.
- Financial Reporting Web Studio: permite realizar informes financieros de calidad superior que cumplen con los requisitos del departamento de finanzas o cualquier área funcional que necesite informes multidimensionales con gran cantidad de formato. Puede acceder a este componente mediante un enlace en el servicio.
- Strategic Modeling: es un complemento de Smart View que permite a los usuarios interactuar con Strategic Modeling.
- Planificación predictiva: es una extensión de Smart View que utiliza formularios válidos para predecir el rendimiento según los datos históricos.
- Contenido de ejemplo: proporciona paquetes de informes de ejemplo, informes de gestión, archivos de carga de datos y dimensiones y aplicaciones de ejemplo.

#### **Planning, Planning Modules y FreeForm**

- **EPM Automate**
- **Smart View**

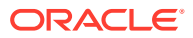

- <span id="page-44-0"></span>• Extensiones de Planning
- Planificación predictiva
- Financial Reporting Web Studio
- Strategic Modeling (solo para los módulos de Planning)

#### **Account Reconciliation**

- **EPM** Automate
- **Smart View**
- Extensión de Smart View para transacciones

#### **Enterprise Profitability and Cost Management**

- **Smart View**
- **Extensiones de Planning**
- **EPM Automate**

#### **Financial Consolidation and Close y Tax Reporting**

- **Smart View**
- Complemento de Smart View para el administrador
- Extensión Smart View para Close y Supplemental Data Management

#### **Rentabilidad y gestión de costes**

- **EPM Automate**
- **Smart View**
- Financial Reporting Web Studio

#### **Narrative Reporting**

- Contenido de ejemplo
- EPM Automate
- **Smart View**
- Extensión de Smart View para Narrative Reporting

#### **Oracle Enterprise Data Management Cloud**

EPM Automate

#### **Sales Planning**

- EPM Automate
- Planificación predictiva
- Smart View
- **Extensiones de Planning**
- Modelo estratégico

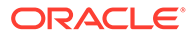

#### <span id="page-45-0"></span>**Strategic Workforce Planning**

- **Smart View**
- **Extensiones de Planning**
- Planificación predictiva

### Requisitos de Smart View

Los servicios de Oracle Enterprise Performance Management Cloud deben cumplir los requisitos de Microsoft Office además de los requisitos de Oracle Smart View for Office.

La versión más reciente de Smart View está disponible en el [Separador](http://www.oracle.com/technetwork/middleware/smart-view-for-office/downloads/index.html) [Descargas en Oracle Technology Network.](http://www.oracle.com/technetwork/middleware/smart-view-for-office/downloads/index.html) Debe instalar la versión actual de Smart View para utilizar las últimas funciones.

Están soportadas la versión actual de Smart View y un versión anterior para una actualización de EPM Cloud. Por ejemplo, están soportadas las versiones 23.200 y 23.100 de Smart View para la actualización de EPM Cloud 23.11.

• .NET Framework 4.8 o superior

Para conocer los requisitos de la plataforma de Smart View y de Microsoft Office, consulte *Smart View Support Matrix and Compatibility FAQ* (ID de documento 1923582.1 de My Oracle Support).

#### **Nota:**

Algunos servicios proporcionan extensiones y plantillas que puede descargar e instalar tras la instalación de Smart View. Las extensiones y plantillas aplicables a un servicio están disponibles en la página **Descargas** del servicio.

### Servicios que utilizan Smart View y Calculation Manager

#### **Smart View**

Salvo Account Reconciliation y Oracle Enterprise Data Management Cloud, todos los servicios de Oracle Enterprise Performance Management Cloud utilizan Oracle Smart View for Office como componente de cliente.

#### **Calculation Manager**

Todos los servicios de EPM Cloud, excepto estos, utilizan Calculation Manager:

- Rentabilidad y gestión de costes
- Enterprise Profitability and Cost Management
- Tax Reporting
- Account Reconciliation
- Narrative Reporting

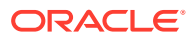

### <span id="page-46-0"></span>Descarga e instalación de clientes

Puede descargar componentes y utilidades de Oracle Enterprise Performance Management Cloud desde la página **Descargas**. Puede descargar Oracle Smart View for Office de Oracle Technology Network.

Para obtener información sobre la instalación de EPM Automate, consulte "Instalación de EPM Automate" en *Trabajo con EPM Automate para Oracle Enterprise Performance Management Cloud*.

Para instalar clientes de EPM Cloud:

- **1.** Inicie sesión en un entorno. Consulte [Acceso a EPM Cloud.](#page-37-0)
- **2.** En la **página inicial**, haga clic en su nombre de usuario en la esquina superior derecha de la pantalla para acceder a **Configuración y acciones**.
- **3.** Haga clic en **Descargas**.

Se abre la página Descargas. En esta página solo se muestran los componentes aplicables al servicio al que accede actualmente.

**4.** Descargue el componente que desea instalar:

#### **Solo paraSmart View:**

**a.** Haga clic en **Descargar de Oracle Technology Network**.

Se muestra la página de descarga de Oracle Technology Network.

- **b.** Haga clic en **Descargar la última versión**.
- **c.** Seleccione **Aceptar acuerdo de licencia** y, a continuación, haga clic en **Descargar ahora**.
- **d.** Si se le solicita que inicie sesión, introduzca las credenciales de Oracle Technology Network y haga clic en **Iniciar sesión**.
- **e.** Siga las instrucciones en pantalla y guarde el archivo de Smart View en una carpeta local.
- **f.** Descomprima el archivo de Smart View para extraer SmartView.exe.
- **g.** Cierre todas las aplicaciones de Microsoft Office.

#### **Para componentes que no sean Smart View:**

- **a.** En la página **Descargas**, haga clic en el botón **Descargar** del componente que desea instalar.
- **b.** Siga las instrucciones en pantalla y guarde el instalador en una carpeta local.
- **5.** Ejecute el instalador (por ejemplo, SmartView.exe) como administrador.

#### **Nota:**

Antes de instalar Smart View o cualquier extensión de Smart View, cierre todas las aplicaciones de Microsoft Office.

En algunas extensiones de Smart View se usa la extensión SVEXT. Haga doble clic en el archivo descargado y siga las indicaciones en pantalla para instalarlo.

### <span id="page-47-0"></span>Acceso al servicio mediante Smart View

Puede utilizar una conexión compartida o una conexión privada para acceder u Oracle Smart View for Office.

**En esta sección figuran los siguientes apartados:**

- Tipos de conexiones
- Sintaxis de URL para conexiones de Smart View
- [Configuración de conexiones en Smart View](#page-49-0)
- [Iniciación de una conexión de Smart View](#page-50-0)

### Tipos de conexiones

Oracle Smart View for Office soporta los siguientes tipos de conexión. Los datos que se muestran son los mismos para todos los tipos de conexión.

- **Conexiones compartidas:** utilice la URL pública de un entorno (que también se utiliza para acceder al entorno a través de un explorador) para establecer una conexión entre Smart View y un entorno de Oracle Enterprise Performance Management Cloud. Consulte [Configuración de conexiones compartidas](#page-49-0).
- **Conexiones privadas:** utilice una URL específica de entorno para establecer una conexión entre Smart View y un entorno de EPM Cloud. Consulte [Configuración](#page-49-0) [de conexiones privadas](#page-49-0).

Consulte "Conexiones compartidas y conexiones privadas" en *Oracle Smart View for Office User's Guide* para obtener más información sobre estos tipos de conexión.

### Sintaxis de URL para conexiones de Smart View

Oracle Smart View for Office utiliza una sintaxis de URL diferente para las conexiones compartidas y privadas.

- Entornos Classic
- [Entornos OCI](#page-48-0)

### Entornos Classic

Utilice la siguiente información como guía sobre la sintaxis de URL que debe especificar para cada tipo de servicio.

**Planning, Planning Modules, Enterprise Profitability and Cost Management, Financial Consolidation and Close y Tax Reporting**

#### **Sintaxis de conexión compartida:**

https://ejemplo\_ent-domIdentidad1.oraclecloud.com/workspace/ SmartViewProviders

#### **Sintaxis de conexión privada:**

https://ejemplo\_ent-domIdentidad.dom1.oraclecloud.com/ HyperionPlanning/SmartView

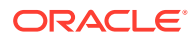

#### <span id="page-48-0"></span>**Narrative Reporting**

#### **Sintaxis de conexión privada:**

https://ejemplo\_ent-domIdentidad.dom1.oraclecloud.com/epm/SmartView

**Rentabilidad y gestión de costes**

#### **Sintaxis de conexión privada:**

https://env-example-idDomain.dom1.oraclecloud.com/aps/SmartView

#### Entornos OCI

Utilice la siguiente información como guía sobre la sintaxis de URL que debe especificar para cada tipo de servicio.

#### **Planning, Planning Modules, Financial Consolidation and Close, Enterprise Profitability and Cost Management y Tax Reporting**

#### **Sintaxis de conexión compartida:**

https://*CLOUD\_INSTANCE\_NAME-CLOUD\_ACCOUNT\_NAME.SERVICE.DATA\_CENTER\_REGION.DOMAIN/workspace/ SmartViewProviders*.

Por ejemplo, https://acme-epmidm.epm.us-phoenix-1.ocs.oraclecloud.com/ workspace/SmartViewProviders

#### **Sintaxis de conexión privada:**

https://*CLOUD\_INSTANCE\_NAME-CLOUD\_ACCOUNT\_NAME.SERVICE.DATA\_CENTER\_REGION.DOMAIN/ HyperionPlanning/SmartView*.

Por ejemplo, https://acme-epmidm.epm.us-phoenix-1.ocs.oraclecloud.com/ HyperionPlanning/SmartView

#### **Narrative Reporting**

#### **Sintaxis de conexión privada:**

https://*CLOUD\_INSTANCE\_NAME-CLOUD\_ACCOUNT\_NAME.SERVICE.DATA\_CENTER\_REGION.DOMAIN/epm/SmartView*.

Por ejemplo, https://acme-epmidm.epm.usphoenix-1.ocs.oraclecloud.com/epm/SmartView

#### **Rentabilidad y gestión de costes**

#### **Sintaxis de conexión privada:**

https://*CLOUD\_INSTANCE\_NAME-CLOUD\_ACCOUNT\_NAME.SERVICE.DATA\_CENTER\_REGION.DOMAIN/aps/SmartView*.

Por ejemplo, https://acme-epmidm.epm.usphoenix-1.ocs.oraclecloud.com/aps/SmartView

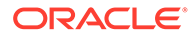

### <span id="page-49-0"></span>Configuración de conexiones en Smart View

Después de instalar Oracle Smart View for Office, debe configurar una conexión a un entorno.

- Configuración de conexiones compartidas
- Configuración de conexiones privadas

#### **Solución de problemas**

Consulte Solución de problemas de Smart View en *Guía de operaciones de Oracle Enterprise Performance Management Cloud*.

### Configuración de conexiones compartidas

Para configurar una conexión compartida:

- **1.** Inicie Microsoft Excel.
- **2.** Haga clic en **Smart View**, luego en **Opciones** y, a continuación, en **Avanzadas**.
- **3.** En **URL de conexiones compartidas**, introduzca la URL de conexión. Consulte [Sintaxis de URL para conexiones de Smart View](#page-47-0) para obtener información sobre la sintaxis de conexión.
- **4.** Haga clic en **Aceptar**.

#### Configuración de conexiones privadas

Consulte el apartado sobre el uso del método de conexión rápida de *Oracle Smart View for Office User's Guide* para descubrir un procedimiento alternativo de creación de conexiones privadas.

Para configurar una conexión privada con el asistente de conexiones privadas:

- **1.** Inicie Microsoft Excel.
- **2.** Haga clic en **Smart View** y, a continuación, en **Panel**.
- **3.** En el panel de Smart View, haga clic en la flecha situada junto a  $\Omega$  (Cambiar a) y, a continuación, seleccione **Conexiones privadas**.
- **4.** Haga clic en **Crear nueva conexión** en la parte inferior del panel.
- **5.** En **Smart View**, seleccione **Proveedor HTTP de Smart View**.
- **6.** En **URL**, introduzca la URL de conexión. Consulte [Sintaxis de URL para](#page-47-0) [conexiones de Smart View](#page-47-0) para obtener información sobre la sintaxis de conexión.
- **7.** Haga clic en **Siguiente**.
- **8.** En **Conexión**, introduzca el nombre de usuario y la contraseña para acceder al servicio. A continuación, haga clic en **Iniciar sesión**.
- **9.** En **Agregar conexión Aplicación/Cubo**, vaya a la aplicación y el cubo que desee utilizar, realice la selección y, a continuación, haga clic en **Siguiente**.
- **10.** En **Agregar conexión Nombre/Descripción**, introduzca un nombre para la conexión y una descripción opcional.

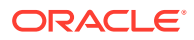

**11.** Haga clic en **Finalizar**.

### <span id="page-50-0"></span>Iniciación de una conexión de Smart View

Puede que sea necesario iniciar sesión para comenzar una conexión de Oracle Smart View for Office.

Solo se puede conectar a un servicio por hoja de trabajo.

Vea este tutorial en vídeo sobre la navegación en Smart View, incluida la conexión a un origen de datos.

### [Tutorial en vídeo](https://apexapps.oracle.com/pls/apex/f?p=44785:265:0:::265:P265_CONTENT_ID:10057)

Para iniciar una conexión:

- **1.** Inicie Microsoft Excel.
- **2.** Haga clic en **Smart View** y, a continuación, en **Panel**. Seleccione una de estas opciones:
	- **a.** Seleccione **Conexiones compartidas** y, a continuación, seleccione una conexión compartida que haya configurado previamente. Consulte [Configuración de](#page-49-0) [conexiones compartidas.](#page-49-0)
	- **b.** Seleccione **Conexiones privadas** y, a continuación, en la lista desplegable, seleccione una conexión privada que haya configurado previamente. Consulte [Configuración de conexiones privadas.](#page-49-0)
- **3.** Haga clic en  $\rightarrow$  (Ir al servidor o URL seleccionado). Se muestra la pantalla **Conectar**.
- **4.** En **Conexión**, introduzca el nombre de usuario y la contraseña para acceder al servicio. A continuación, haga clic en **Iniciar sesión**.

#### **Solución de problemas**

Consulte Solución de problemas de Smart View en *Guía de operaciones de Oracle Enterprise Performance Management Cloud*.

### Conexión a un servicio con Financial Reporting Web Studio

Puede acceder a Financial Reporting Web Studio seleccionando un enlace desde el servicio.

Para iniciar Financial Reporting Web Studio:

- **1.** Mediante un explorador, acceda a un entorno. Consulte [Acceso a EPM Cloud.](#page-37-0)
- **2.** Haga clic en (Navegador) y, a continuación, seleccione **Reporting Web Studio**.

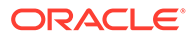

## <span id="page-51-0"></span>5 Información sobre las nuevas funciones y actualizaciones

#### **En esta sección figuran los siguientes apartados**

- Uso de la herramienta Funciones de EPM Cloud para ver las funciones que se lanzan cada mes
- Descripción de las actualizaciones en un entorno y visualización de la información de preparación

### Uso de la herramienta Funciones de EPM Cloud para ver las funciones que se lanzan cada mes

Utilice la [Herramienta Funciones de EPM Cloud](https://apexapps.oracle.com/pls/apex/f?p=30828:4:101313101257031:::::) para ver una lista de las funciones que se lanzan cada mes para su proceso de negocio de Oracle Enterprise Performance Management Cloud. Puede realizar búsquedas de texto y hacer clic en los enlaces para obtener más información sobre cada función en el documento Novedades y en las guías de EPM Cloud.

### Descripción de las actualizaciones en un entorno y visualización de la información de preparación

Generalmente, Oracle lanza una revisión que contiene correcciones de errores, optimización de código y actualizaciones de funciones el primer viernes del mes. Oracle aplica esta revisión al entorno de prueba del servicio durante el siguiente periodo de mantenimiento diario tras el lanzamiento de la revisión. Normalmente, a los entornos de producción se les aplican parches el tercer viernes de cada mes.

#### **Actualizaciones mensuales de entornos**

Oracle informa a los administradores del servicio sobre las actualizaciones que incluye cada revisión. En el caso de las versiones de parches secundarias, Oracle suele enviar notificaciones con una semana de antelación antes de aplicarlas en el entorno de prueba. Respecto a las actualizaciones principales, Oracle envía una notificación con dos meses de antelación.

#### **Visualización de información de preparación**

En el sitio web [Preparación para la versión de Oracle Cloud,](https://cloud.oracle.com/saas/readiness/overview) hay publicado un documento que proporciona información detallada sobre la actualización de servicio instalada actualmente. Entre la información que puede estar disponible en este sitio web, se incluyen anuncios y nuevas funciones, cambios de comportamiento y defectos corregidos.

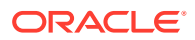

#### **Nota:**

Para abrir el sitio web Preparación para la versión de Oracle Cloud directamente vaya a <https://cloud.oracle.com/saas/readiness/overview>.

Para acceder a la información sobre preparación desde el servicio:

Para acceder a la información sobre preparación desde el servicio:

- **1.** Acceda a un entorno.
- **2.** En la página de inicio, haga clic en su nombre de usuario en la esquina superior derecha de la pantalla para acceder a **Configuración y acciones**.
- **3.** Seleccione **Acerca de** y luego **Versión**.
- **4.** Haga clic en el enlace **Preparación de la versión de Oracle Enterprise Performance Management**. Aparece el sitio web Preparación para la versión de Oracle Cloud.
- **5.** Haga clic en **Enterprise Performance Management** y, a continuación, en el tipo de servicio, por ejemplo, Planning & Budgeting.

#### **Solución de problemas**

Cómo trabajar con entornos caídos en *Guía de operaciones de Oracle Enterprise Performance Management Cloud*.

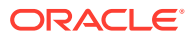

## <span id="page-53-0"></span>6

## Contribución a la recopilación de información de diagnóstico de Oracle mediante la utilidad de proporción de comentarios

Use la utilidad para proporcionar comentarios para ayudar a Oracle a detectar y resolver problemas de forma eficaz. Esta utilidad está disponible en el entorno de Oracle Enterprise Performance Management Cloud.

Si surge algún problema durante la ejecución del servicio, utilice la utilidad de proporción de comentarios. Describa el problema y los pasos que se deben seguir para reproducirlo. Para acelerar la resolución de los problemas, Oracle recomienda que agregue varias capturas de pantalla a los envíos de comentarios. La adición de una sucesión de capturas de pantalla que muestran su avance en una tarea permite crear un guión gráfico que muestra a Oracle cómo recrear su problema.

Siempre que un usuario envía sus comentarios a Oracle, se envía una notificación (un subconjunto de la información que envía un usuario mediante la utilidad Proporcionar comentarios) tanto a los administradores de servicio como al propio usuario. Estas notificaciones permiten a los administradores de servicio revisar los problemas indicados y sugerir soluciones. La notificación de comentarios está activada por defecto.

Cada administrador de servicio puede desactivar la notificación haciendo clic en el enlace **Cancelar suscripción** que incluye el mensaje de correo electrónico. Consulte [Desactivación](#page-55-0) [de notificaciones de comentarios.](#page-55-0) Independientemente del estado de la suscripción, siempre se envía una notificación al usuario que envía el comentario.

También puede proporcionar comentarios (solo texto) a Oracle mediante el comando feedback de EPM Automate si la interfaz de usuario no responde.

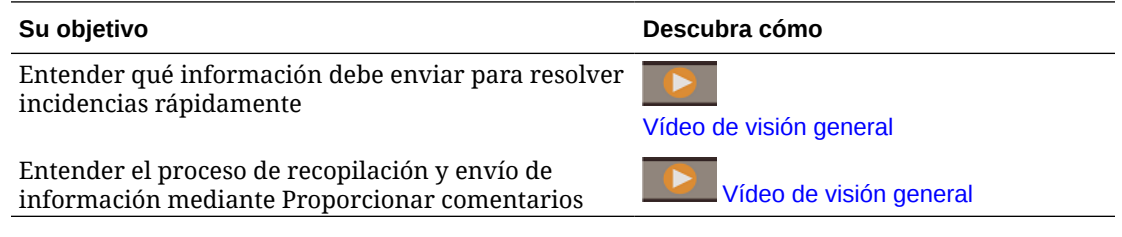

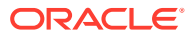

### <span id="page-54-0"></span>Envío de comentarios con la utilidad de proporcionar comentarios

Antes de enviar los comentarios, asegúrese de que se encuentra en la etapa del proceso en la que se observó el problema.

#### **Nota:**

La utilidad Proporcionar Comentarios para enviar información de diagnóstico realiza su envío a Oracle, pero no crea una solicitud de servicio. Si los administradores de servicio no pueden resolver el problema, puede crear una solicitud de servicio con la información que haya enviado. Al crear la solicitud de servicio, se le solicitará el número de referencia, que se muestra en la pantalla al enviar información de diagnóstico con la utilidad. Además, el número de referencia se incluye en el correo electrónico de notificación de comentarios. La introducción de la información de referencia ayuda a Oracle a recopilar fácilmente los datos de diagnóstico necesarios.

Para proporcionar comentarios:

- **1.** Mientras está en la pantalla sobre la que desea proporcionar comentarios, haga clic en su nombre de usuario (que se muestra en la esquina superior derecha de la pantalla) para abrir **Configuración y acciones** y a continuación, seleccione **Proporcionar comentarios**.
- **2.** En **Introduzca una breve descripción**, describa el problema que ha encontrado.
- **3. Opcional**: seleccione una opción para resaltar u oscurecer áreas de la pantalla.
	- Seleccione **Resaltar** y, a continuación, haga clic y arrastre en la pantalla para resaltar partes de la pantalla; por ejemplo, para resaltar errores o problemas.
	- Seleccione **Oscurecer** y, a continuación, haga clic y arrastre en la pantalla para ocultar partes de la pantalla. Utilice esta opción para ocultar datos sensibles de la captura de pantalla.
- 4. Haga clic en <sup>164</sup> (botón Agregar) para capturar la captura de pantalla.
- **5. Opcional**: Agregue capturas de pantalla adicionales:
	- **a.** Navegue hasta la nueva pantalla que desea capturar.
	- **b.** Haga clic en **4** (Agregar).
	- **c. Opcional**: Seleccione una opción para resaltar u oscurecer áreas de la pantalla y, a continuación, haga clic y arrastre en la pantalla para resaltar u oscurecer un área.
	- **d.** Describa el problema o las acciones que ha realizado en la pantalla actual.
	- **e.** Haga clic en **Agregar**.
	- **f.** Repita estos pasos para agregar más capturas de pantalla.
- **6.** Haga clic en **Enviar**.

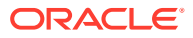

- <span id="page-55-0"></span>**7.** Revise la información sobre el explorador, entorno e inicio de sesión. Haga clic en **≥** (Siguiente) para revisar las capturas de pantalla.
- **8.** Haga clic en **Enviar**.
- **9. Opcional**: Si necesita ayuda de Oracle para resolver el problema, siga las instrucciones en pantalla para registrar una solicitud de servicio. Al crear la solicitud de servicio, asegúrese de introducir el número de referencia que se muestra en la pantalla. El número de referencia también se incluye en el correo electrónico de notificación de comentarios.
- **10.** Haga clic en **Cerrar**.

### Desactivación de notificaciones de comentarios

De forma predeterminada, los administradores de servicio reciben una notificación cada vez que los usuarios envían comentarios a Oracle. Cada destinatario puede cancelar su suscripción a la lista de correo de notificaciones.

Con la información que contiene la notificación, los administradores de servicio pueden revisar el problema y sugerir soluciones.

Una vez lo haga, se desactivan las notificaciones de comentarios a partir de la próxima ventana de mantenimiento diario del entorno. No obstante, seguirá recibiendo notificaciones relacionadas con los comentarios que envíe.

#### **Nota:**

Si desactiva las notificaciones de comentarios, no podrá volver a activarlas.

Para desactivar las notificaciones de comentarios:

- **1.** Abra el mensaje de correo electrónico de una notificación de comentarios (del remitente EPM Cloud User Feedback) y haga clic en **Anular suscripción**.
- **2.** Inicie sesión en el entorno si así se le solicita.
- **3.** Haga clic en **Anular suscripción**.
- **4.** Haga clic en **Cerrar**.

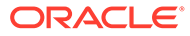